**СУЧАСНИЙ ІНСТРУМЕНТАРІЙ РЕАЛІЗАЦІЇ КОМПЕТЕНТНІСНОГО ПІДХОДУ ПРИ ПІДГОТОВЦІ КВАЛІФІКОВАНИХ РОБІТНИКІВ БУДІВЕЛЬНОЇ ГАЛУЗІ**

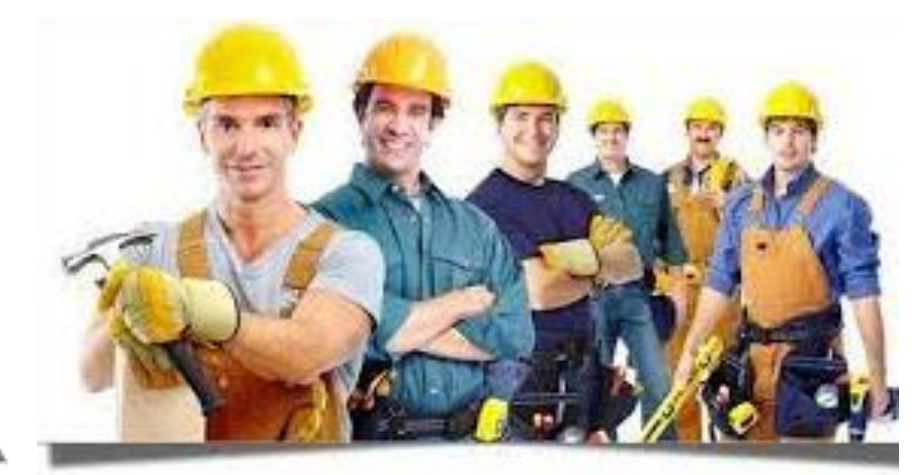

# **СУЧАСНИЙ ІНСТРУМЕНТАРІЙ РЕАЛІЗАЦІЇ КОМПЕТЕНТНІСНОГО ПІДХОДУ ПРИ ПІДГОТОВЦІ КВАЛІФІКОВАНИХ РОБІТНИКІВ БУДІВЕЛЬНОЇ ГАЛУЗІ**

*(З досвіду роботи Наталії КОХАНЕВИЧ, викладача ДПТНЗ «Харківське вище професійне училище будівництва»)*

> **м. Харків 2023**

Друкується за рішенням науково-методичної ради НМЦ ПТО у Харківській області від 02.03.2023, протокол №1.

*Наталія КОХАНЕВИЧ*, *викладач ДПТНЗ «Харківське вище професійне училище будівництва»*

**Сучасний інструментарій реалізації компетентнісного підходу при підготовці кваліфікованих робітників будівельної галузі.** – Харків: НМЦ ПТО у Харківській області, 2023. – 48 с.

*Даний випуск серії «З досвіду роботи» представляє сучасний інструментарій викладача професійно-теоретичної підготовки, який забезпечує у дистанційному навчанні використання усіх форм взаємодії учасників освітнього процесу та дає змогу здобувачам освіти самостійно долучатися до різних інформаційних джерел.*

*Використання педагогом дидактичних інтерактивних завдань, карт, тестів та відеороликів з опитуванням під час освоєння здобувачами освіти професій будівельного, будівельно-монтажного напрямку спрямовано на досягнення обов'язкових результатів навчання при реалізації компетентнісного підходу, особистісно-орієнтованої освіти, заснованої на ключових та професійних компетентностях, розвиток у здобувача професійної освіти вмінь: самостійно вивчати й оновлювати знання, вирішувати проблеми, творчо мислити, приймати оригінальні рішення в нестандартних ситуаціях, бути соціально-активною особистістю.*

*У буклеті продемонстровані дистанційні засоби навчання, що базуються на Інтернет-технологіях – електронна пошта, відеоконференції, чати, форуми, веб-сайти, онлайн-бібліотеки та традиційні друковані матеріали; пропонуються інноваційні технології навчання, інтерактивні методи, нестандартні форми проведення різних етапів уроку з метою формування в учнів навичок практичного застосування набутих знань і вмінь.*

# **ЗМІСТ**

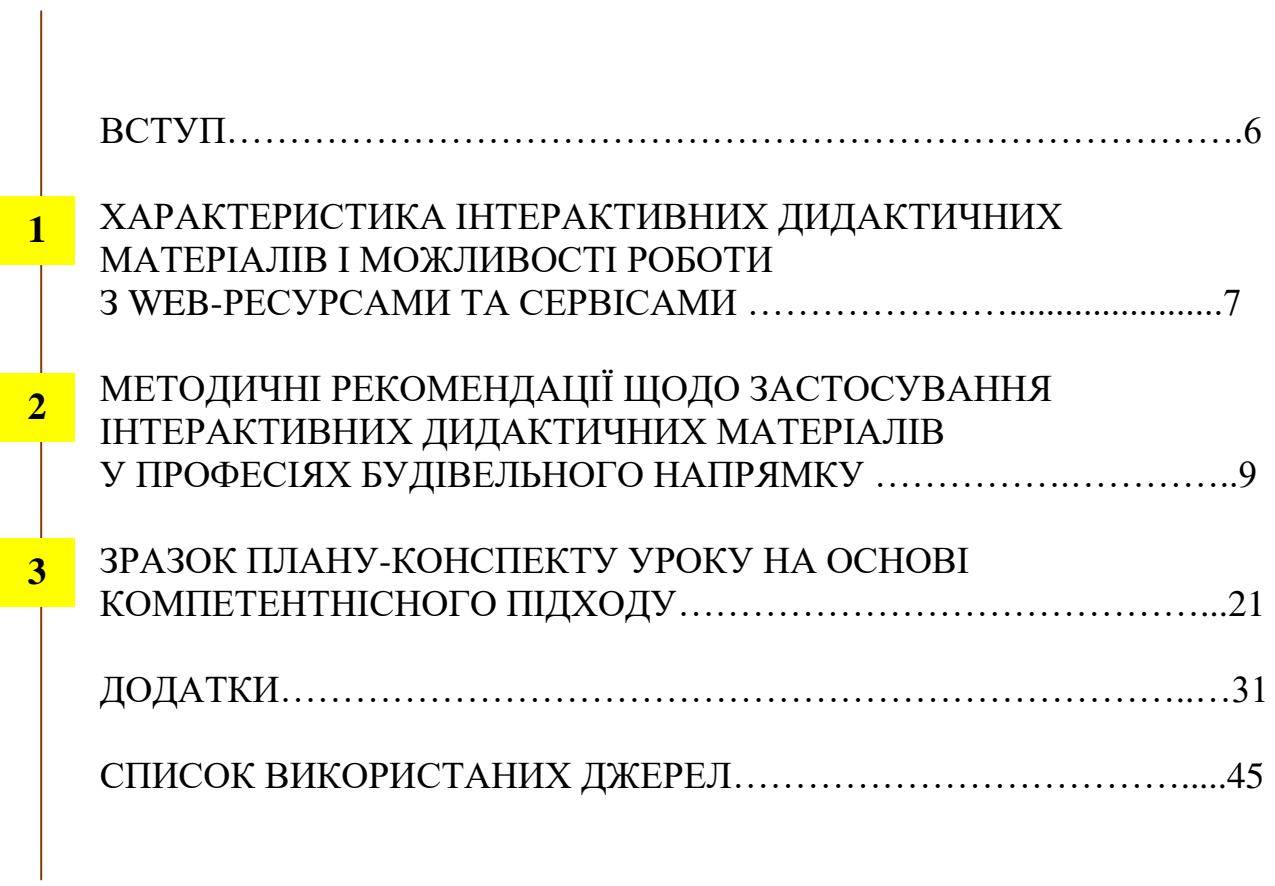

#### **ВСТУП**

Сучасне життя диктує нові підходи до модернізації освітнього процесу. Виробництву потрібні конкурентоспроможні фахівці, здатні адаптуватися до суспільних та економічних змін, а це потребує істотного підвищення якості підготовки кваліфікованих робітників.

Якісна підготовка майбутнього конкурентоспроможного робітника з професій будівельно-монтажного профілю вимагає творчого підходу педагогічних працівників ЗП(ПТ)О до вибору форм і методів навчання, максимального використання досягнень науки, кращого, новаторського педагогічного досвіду. Це передбачає пошук нових педагогічних та інформаційних технологій.

Діджиталізація в освіті надає широкі можливості підвищення ефективності навчання здобувачів ЗП(ПТ)О, проєктування індивідуальної освітньої траєкторії педагога в умовах цифрової трансформації освітнього процесу та впровадження педагогіки партнерства між учнями та викладачем (майстром в/н).

Розробка дидактичних інтерактивних вправ та завдань спрямована на досягнення педагогічної мети – організація офлайн та онлайн-форм навчання з використанням методів і засобів, які забезпечать ефективне проведення освітнього процесу з використанням сучасних інформаційних та телекомунікаційних технологій при викладанні предметів будівельного профілю.

Інформаційні технології стали невід'ємною частиною сучасного світу, вони значною мірою визначають подальший економічний та суспільний розвиток людства. У цих умовах змін вимагає й система навчання, тому що застарілі методи та засоби не відповідають нинішнім вимогам сучасного уроку і не підлягають тенденціям стрімкого розвитку науково-технічного прогресу. Особливо гостро ця проблема постає при формуванні професійних компетентностей, оскільки для ефективнішого їх опанування освітній процес вимагає використання великої кількості наочних матеріалів, інтерактивних засобів, ознайомлення з виробничими сучасними технологіями, які в свою чергу позитивно впливають на мотивацію здобувачів освіти.

Отже, актуальним завданням, що постає перед сучасним педагогом є засвоєння здобувачами великого обсягу даних і нових знань, які з кожним роком зростають та змінюються, тому, перш за все, потрібно спонукати здобувачів освіти до ефективного сприйняття й опрацювання інформації, а значить сьогоднішній урок неможливо розробити без використання інформаційно-комунікаційних технологій та вміння застосовувати інтерактивні дидактичні матеріали на різних етапах уроку.

6

#### **І. ХАРАКТЕРИСТИКА ІНТЕРАКТИВНИХ ДИДАКТИЧНИХ МАТЕРІАЛІВ І МОЖЛИВОСТІ РОБОТИ З WEB-РЕСУРСАМИ ТА СЕРВІСАМИ**

Враховуючи реалії сьогодення, в умовах дистанційного навчання найважливішим є налагодження тісного контакту зі здобувачами професійної освіти. Використання веб-сервісу Google Classroom надає доступ здобувачам освіти до контенту та можливість спілкування як синхронно, так і асинхронно в процесі виконання завдань.

Для груп створюються окремі класи, до яких приєднуються учні, при цьому завдання сучасного педагога зробити урок цікавим та зрозумілим сучасним здобувачам професійної освіти. Це можна реалізувати за допомогою різних платформ, додатків і програм. Наприклад, **Padlet** – найпопулярніший сервіс, призначений для створення та наповнення контентом віртуальної дошки (простору) з можливістю спільного редагування. Цей ресурс можна назвати платформою для ідей, мозкових штурмів, інтерактивних завдань тощо.

Якщо порівняти можливості звичайної інтерактивної дошки, папірців із написами та віртуальну інтерактивну дошку, то важлива різниця полягає в тому, що здобувачі освіти, працюючи з нею, при виконанні запропонованого завдання, мають можливість одночасно бачити результати роботи інших малих груп. На дошці можна розміщувати текст, розгорнутий план уроків, проєкти, опорні конспекти, презентації, графічні зображення, мультимедійні файли, посилання на Інтернет-сайти, кросворди, інтерактивні ігри, ігрові вправи, відеофайли та різні замітки.

Створення та вибір мультимедійного супроводу до уроку, вирішення питання про місце і час його використання, залежить від викладача. Практика показує, що завдяки мультимедійному супроводу до уроку викладач економить до 30% навчального часу. Педагогу вже не потрібно писати тему уроку, завдання учням чи креслити схеми на дошці, над якими будуть працювати здобувачі освіти на уроці. Весь матеріал у заданій послідовності з'являється на сенсорній дошці, викладачеві необхідно лише вміло керувати цим процесом.

Під час проведення уроків для професій будівельного, монтажнобудівельного профілю за дистанційною технологією навчання, інтерактивна дошка надає можливість викладачу планувати не окремі уроки, а вивчення усієї теми в цілому, рівномірно розподіляючи змістове навантаження між заняттями та передбачаючи узгодження різних форм та методів проведення уроків, можливості повторення і закріплення матеріалу, попередньої підготовки учнів до засвоєння нового. Також це мотивує їх на спільну колективну роботу щодо отримання нових знань та вмінь. Описаний сервіс повністю безкоштовний, не обмежує користувача в кількості створюваних сторінок і легкий у роботі.

**Wordwall та purposegames** – платформи для створення власної інтерактивної дидактичної гри. Електронна інтерактивна гра – важливий

7

інструмент в освітньому процесі, який пропонує певні дидактичні переваги:

 допомагає викладачу мотивувати здобувачів та стимулювати їх до навчання;

розвиває розумові навички, здібності, просторову уяву, реакцію;

 дозволяє здобувачам вчитися в інтерактивному середовищі, в якому вони можуть тренуватися, допускати та виправляти помилки;

 містить практичні приклади понять і правил, які важко пояснити без наочних засобів.

Корисним способом відображення комплексної (графічної, візуальної) навчальної інформації, даних або знань, призначених для швидкого сприйняття є інфографіка. Використання такого інструменту дозволяє перетворити складний текст чи купу цифр на яскраву графіку з акцентами на ключовому змісті, що допомагає зробити будь-яку складну інформацію для майбутніх штукатурів, монтажників гіпсокартонних конструкцій більш доступною. Це, у свою чергу, дозволяє їм легше її запам'ятати.

З інфографікою будь-який ваш проєкт або доповідь не тільки яскравіше виглядатиме, але і буде добре зрозумілим слухачам.

**Liveworksheets** – веб-сервіс, який дає можливість легко створювати робочі інтерактивні аркуші за допомогою начальних відеоінструкцій до кожного завдання. Навіть якщо англійська мова вам не доступна, ви з легкістю добавите той чи інший елемент.

Усі інтерактивні елементи додаються одним легким способом – розтягуванням мишкою на необхідному місці робочого матеріалу прямокутника. Для мотивації навчальної діяльності та закріплення вивченого матеріалу здобувачами освіти можна також використовувати наступні вебтехнології та програмні засоби:

Веб-додаток **EDpuzzle** – сайт, який представляє собою усічену соціальну мережу, яка дозволяє спілкуватися викладачам та учням. Для роботи необхідно створити обліковий запис EDpuzzle, який надає ряд можливостей:

– створювати класи у EDpuzzle інтегровані з Google Classroom;

– розробляти уроки з використанням власного відео або ті, які ви знайшли в мережі Інтернет;

– надавати здобувачам освіти доступ до ваших уроків та можливість відповідати на ваші завдання в зручний для них час;

– відстежувати роботи учнів.

Якість навчання, результативність отриманих знань неможливі без діагностики та моніторингу.

**Google Forms та Online Test Pad** – це зручні інструменти, за допомогою яких можна легко і швидко планувати заходи, складати опитування та анкети, а також збирати іншу інформацію. Форми можна підключити до електронної таблиці Google, тоді відповіді респондентів будуть автоматично зберігатися.

8

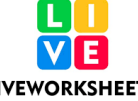

### **ІІ. МЕТОДИЧНІ РЕКОМЕНДАЦІЇ ЩОДО ЗАСТОСУВАННЯ ІНТЕРАКТИВНИХ ДИДАКТИЧНИХ МАТЕРІАЛІВ У ПРОФЕСІЯХ БУДІВЕЛЬНОГО НАПРЯМКУ**

Для підвищення мотивації та активізації пізнавальної діяльності здобувачів професійної освіти існують різні платформи та застосунки, в яких створюються інтерактивні вправи, ігри, тести, кросворди, плакати, інструкційно-технологічні карти, відеоролики з опитуванням.

Використання онлайн платформи *Google Classroom* дає можливість доступу здобувачам освіти до контенту та можливість спілкування у процесі виконання завдань. Для групи створюється окремий клас, до нього приєднуються здобувачі освіти, роз'яснюються правила користування шляхом відео-інструкцій та особистих консультацій.

При вивченні модуля **ШТ-4.1. «Виконання поліпшеного оштукатурювання поверхонь стін**» здобувачами професійної освіти з професії «Штукатур» (професійна кваліфікація: штукатур 4 розряду) до уроку за темою: *«Поліпшене оштукатурювання поверхонь»* була створена віртуальна дошка *Padlet,* на якій розміщені матеріали для різних етапів уроку: лекційний до вивчення нового матеріалу, відеоролик до етапу мотивації, гра *«Закінчи речення»* **–** для актуалізації опорних знань, тестові завдання **–** для закріплення вивченого матеріалу.

Як доцільно її застосовувати? Наприклад, створену дошку можна:

- розмістити в соціальних мережах (Facebook, Twitter, Google+ та ін.);
- $36$ ерегти як електронний документ у форматах .pdf, .xlsx, .csv;
- перейти на RSS-канал цієї сторінки;
- надіслати електронною поштою;
- вбудувати на веб-сторінку власного сайту або блогу.

Безумовною перевагою використання інтерактивної стіни Padlet є економія навчального часу, яка виникає внаслідок розподілу роботи учнів між заняттями на уроці з викладачем та самостійно вдома. Ця особливість дуже важлива, враховуючи значний обсяг матеріалу, який їм необхідно опрацювати та усвідомити, а кількість годин, відведених на вивчення теми, є обмеженою.

Використання сервісу при вивченні предметів професійно-теоретичної підготовки в професіях будівельного напрямку робить освітній процес інтерактивним, а виконання домашнього завдання цікавим. Крім того, учні у разі потреби, завжди зможуть звернутися до опрацьованого матеріалу, переглянути інформацію, підготовлену викладачем, якщо заняття довелося пропустити, впевнитися в тому, що власноруч створений на уроці продукт діє і може стати у пригоді іншим здобувачам освіти з цих професій.

На рис. 1 представлені приклади застосування інтерактивної дошки: <https://padlet.com/natalikohanevihc/padlet-i8i8isg5vtnu79m2> за темами уроків та видами інтерактивних завдань.

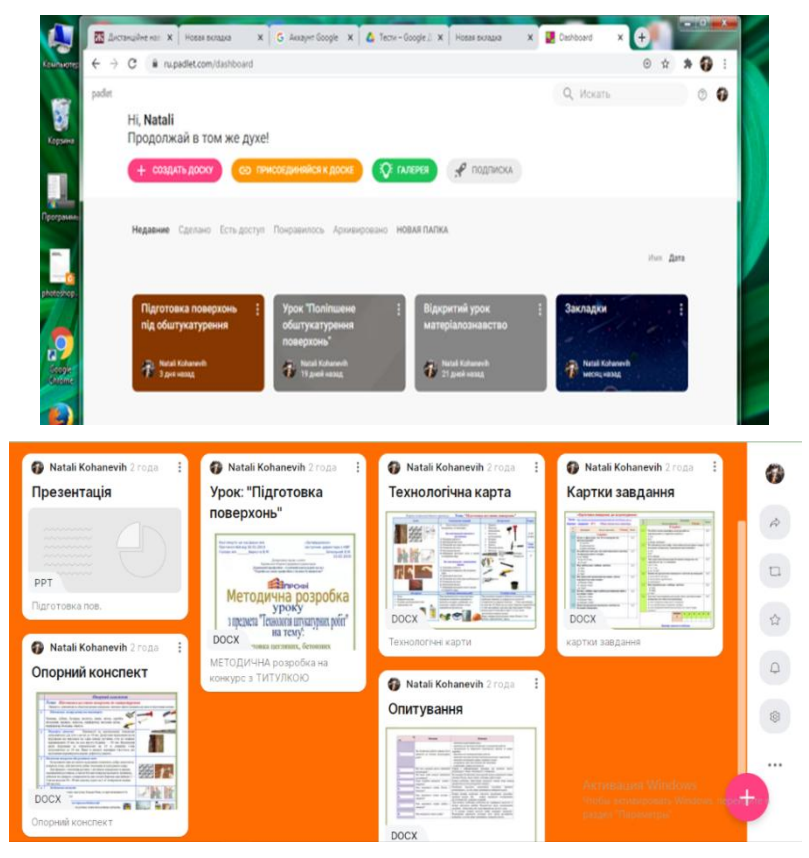

*Рис. 1. Приклади створення і застосування дошки Padlet викладачем*

На етапі закріплення вивченого матеріалу, в доступній формі для здобувачів освіти, викладачем використовуються інтерактивні дидактичні ігри.

*Wordwall та purposegames* дозволяє викладачу організувати самостійну роботу здобувачів, створювати для них ігри для контролю знань.

Все що потрібно для початку роботи з *Wordwall* та *Purposegames* **–** зареєструватися зручним способом та створити «нову гру», а після вибору типу завдання заповнити дані про нього. Після цього починаємо створювати нові питання, налаштовуємо час на кожну відповідь та визначаємо кількість балів за кожну правильну відповідь, додаємо картинки та записуємо відповіді. Коли гра сформована, зберігаємо її, при цьому визначаємо спосіб її проведення: командний чи класичний.

Здобувачам освіти надається посилання, за яким вони зі свого смартфону переходять на *Wordwall*. Далі для її продовження учням потрібно додати своє ім'я, яке з'явиться на екрані комп'ютера.

На екрані у вигляді кольорових геометричних фігур з'являються запитання гри та варіанти відповідей, куди можна перемістити. Здобувачі освіти на смартфоні натискають відповідну фігуру. Після закінчення часу на виконання завдання, на екрані відображається статистика відповідей.

Представлену гру можна використати під час уроку з освітнього компоненту/навчального предмета «Технологія штукатурних робіт» модуля **ШТ-3 (2-3).1. Виконання робіт перед оштукатурюванням поверхонь,**  (професія Штукатур, професійна кваліфікація: штукатур 3(2-3) розряду).

Завдання наступне: розмістити (перетягнути) назву інструменту у відповідне зображення (рис. 2). Здобувач на будь-якому ґаджеті може виконати завдання гри: [https://wordwall.net/ru/resource/13467034.](https://wordwall.net/ru/resource/13467034)

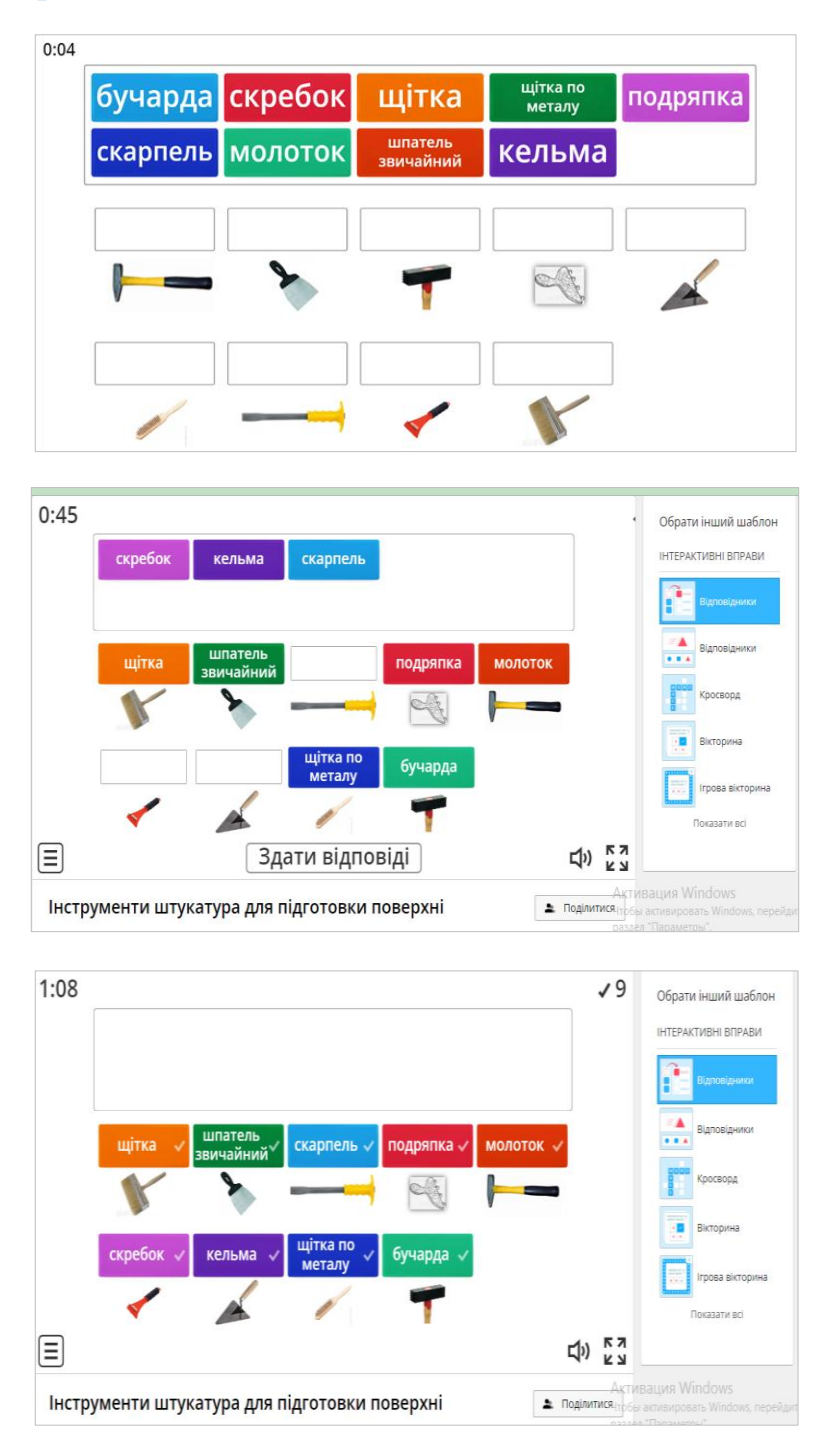

*Рис. 2. Завдання для штукатурів у Wordwall*

Після виконання завдання поряд з написом з'являється позначка про правильність виконання, ще й супроводжується звуком (рис. 3).

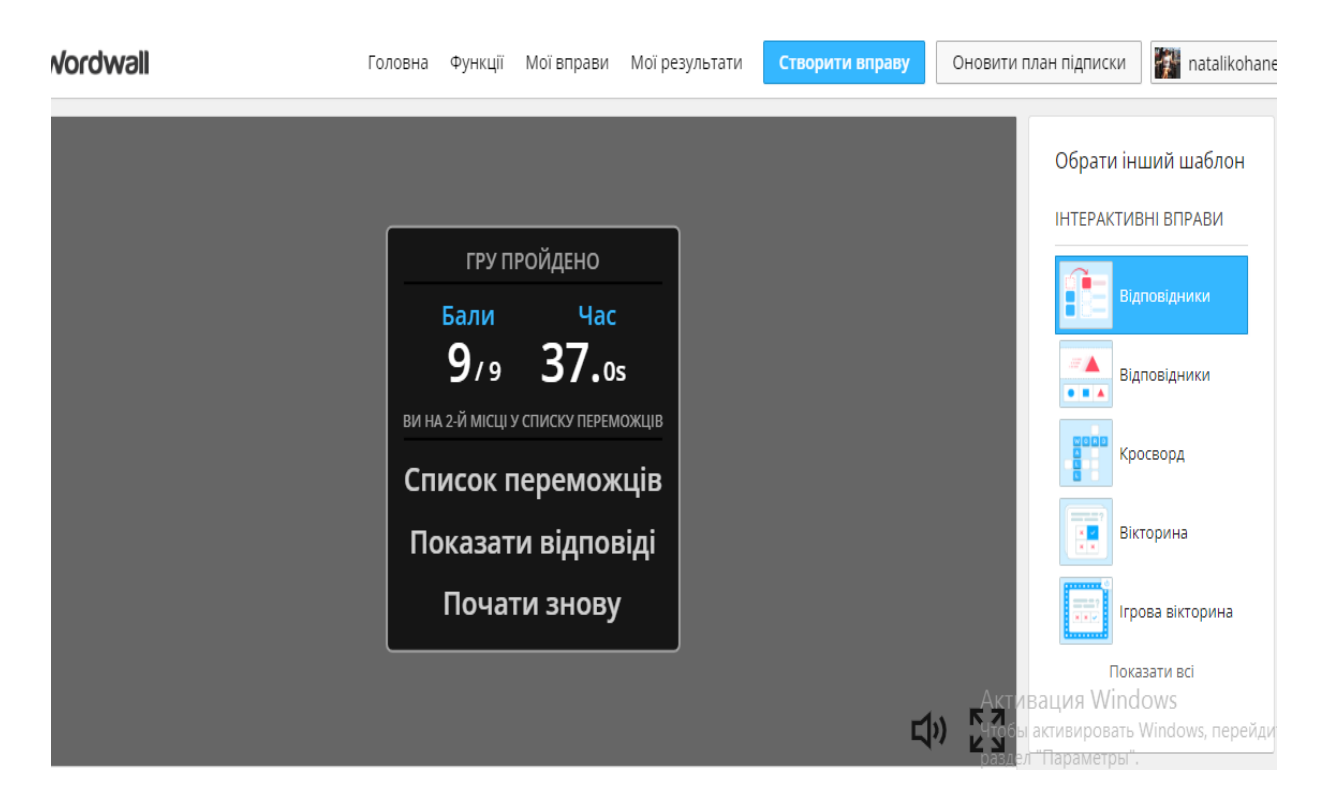

*Рис. 3 Результати виконання завдання у Wordwall*

Після закінчення гри у здобувача на екрані з'являється одразу результат та час, витрачений на виконання завдання.

Після вивчення модуля **ШТ-3(2-3).2. «Виконання простого оштукатурювання поверхонь»** (професія «Штукатур», професійна кваліфікація: штукатур 3(2-3) розряду), для закріплення знань будівельних термінів, під час підготовки учнів до опитування, можливо використати гру у застосунку *Purposegames:* https:/[/www.purposegames.com/game/wkVUuI0hxAt.](https://www.purposegames.com/game/wkVUuI0hxAt)

На екрані «випадає» термін та багато визначень до нього, серед яких здобувачу освіти необхідно вибрати відповідне (рис. 4).

Під час розроблення гри є можливість налаштувати її на повторне виконання, якщо здобувач освіти допустив помилки у визначеннях. Можна налаштувати гру як на повторне виконання одного визначення, так і цілого завдання. Також можна запрограмувати час на кожне визначення, а можна і на повне виконання гри. Коли учень, виконуючи завдання, допускає помилку, то неправильна відповідь світиться червоний кольором, якщо правильно **–** зеленим.

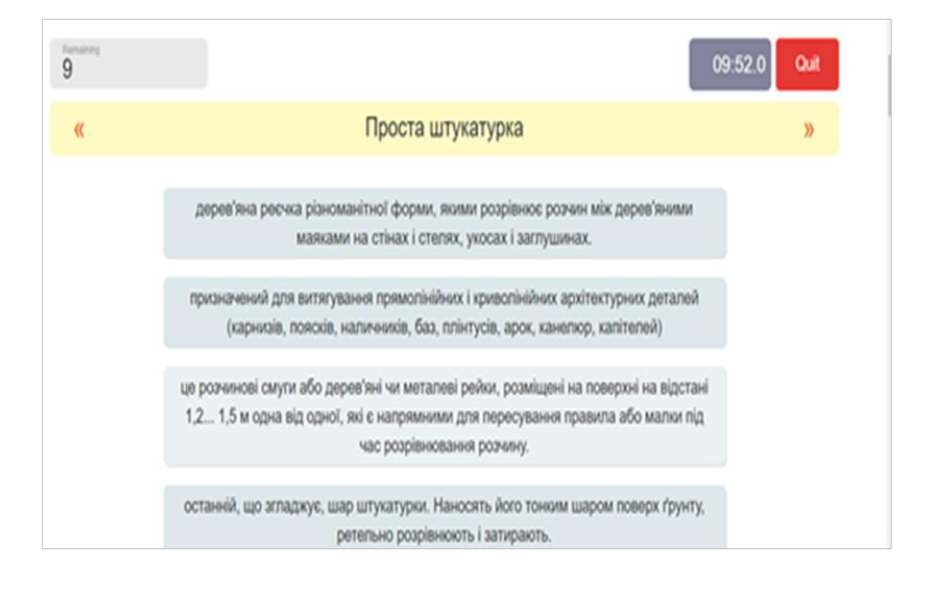

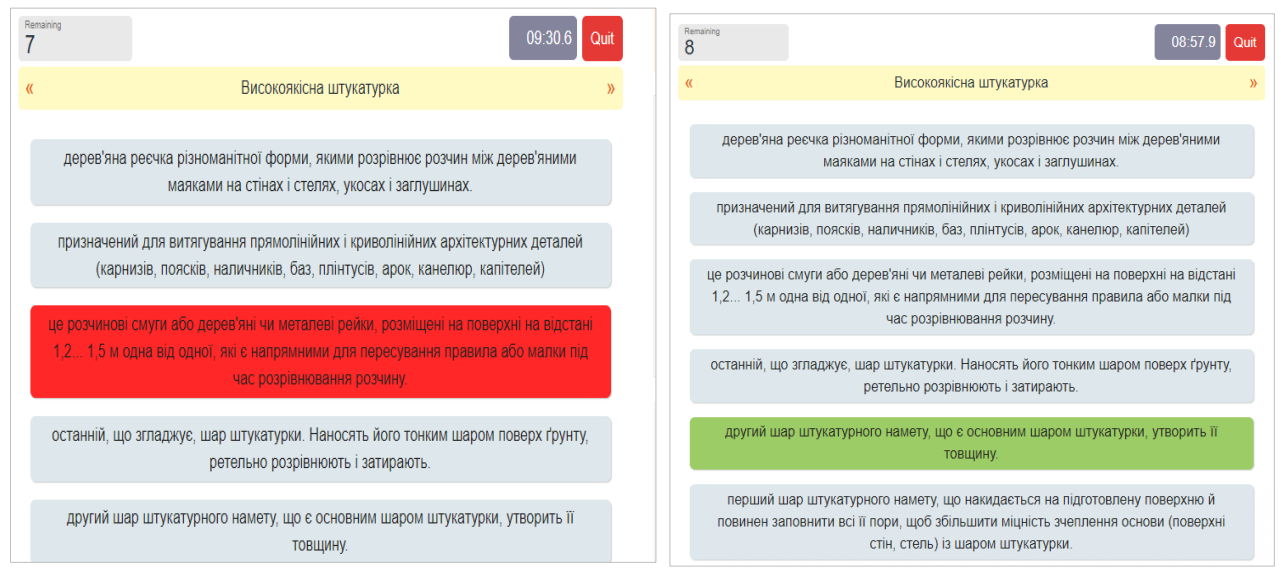

*Рис. 4. Виконання завдання для закріплення штукатурами визначень будівельних термінів*

Інфографіка допомагає самостійно опрацювати частину матеріалу, робить освітній процес більш гнучким. Здобувачі професійної освіти мають можливість переглянути курс у такому місці та темпі, який зручний для них.

Одним із онлайн-сервісів, який викладачу доцільно застосовувати для формування нових знань та вмінь є сервіс *Thinglink.*

З ним інструкційно-технологічні карти «оживають», стають цікавими та більш інформативними, ніж звичайні.

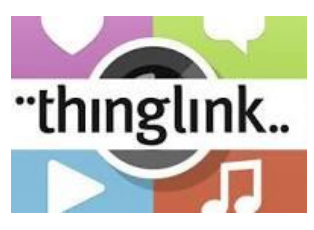

При вивченні здобувачами освіти модуля **ШТ-3(2-3).3. «Виконання опорядження стін сухою штукатуркою»** зручно надавати матеріал у вигляді інструкційно-технологічної карти, в якій описані послідовність виконання роботи, інструменти та надані вказівки щодо виконання технологічних процесів: [https://www.thinglink.com/scene/1500855563712462849.](https://www.thinglink.com/scene/1500855563712462849)

Під час навчання в закладі професійної (професійно-технічної) освіти, при живому спілкуванні педагогу більш зрозуміло, що саме учні засвоїли краще, зокрема, які знання з інших освітніх компонентів/навчальних предметів допомогли. Звичайну інструкційно-технологічну карту можна наповнити цією інформацією за допомогою кількох кнопок. Це дає можливість не перевантажувати карту інформацією, зацікавити здобувачів освіти відеофрагментами та запропонувати опитування за необхідністю (рис. 5).

| cvxtimi.                                   |                                             | Найменування навчального модуля: Виконання опорядження стін сухою штукатуркою.<br>Найменування професійної профільної компетенції (темп): ШТ -3(2-3), 3.2 Кріплення листів сухої штукатурки (ГКЛ).<br>Найменування професійної профільної компетенції(темп уроку): Приклеювання листів сухої штукатурки на клеючі<br>Мета: Ознайомитися з установкою й вивірянням гінсокартонних листів кріплення на мастику |                 |  |  |
|--------------------------------------------|---------------------------------------------|----------------------------------------------------------------------------------------------------|-----------------|--|--|
| Зміс тзавдання, послідовність<br>виконання | Обладиация.<br>інструмент.<br>пристосувания | Визначения, вказівки шодо внконання                                                                                                    | Малюнок (схема) |  |  |
| 1. Пілготовка поверхні                     | Молоток, зубило.<br>питатель                | Перед початком облициовальних робіт<br>поверхню стін повинна бути пілготовлена і<br>очищена від жирових плям, кіптяви та інших<br>забруднень.                                                                                                    |                 |  |  |
| 2. Розмітка стін                           | Правило                                     | Проведіть розмітку стіни для установки листів<br>гінсокартону.<br>Явні опуклості і перівності бажано вирівняти.<br>закривши сумішшю для кріплення гіпсокартону.                                                                                                    |                 |  |  |
| 3. Нанесення клею-мастики на<br>лист       | Шпатель, міксер,<br>siupo                   | Нанесіть клей в шаховому порядку на<br>гінсокартонний лист. Відстань між «липухами »<br>має бути 350-450 мм, на краях клей повинен<br>бути нанесений однісю суцільною смугою.<br>Діаметром такі клейові лопухи повинні бути<br>близько 100-150 мм                                                                                                    |                 |  |  |
| 4. Приклеювания листів                     | Правило                                     | Наклавши клейовий склад, приставте лист до<br>стіни і притисніть. Встановлювати його елід                                                                                                    |                 |  |  |
| Безпечне виконання робіт                   |                                             | таким чином, щоб свосю нижньою крайкою він<br>не доходив до підлоги 10-15 мм.<br>Правилом слід провести по листу, щоб<br>забезвечити рівномірність прихоплювання<br>клею. Лист необхідно підтримувати протягом<br>35-40 хвилин, поки мастика остаточно не<br><b><i>exprimities</i></b>                                                                                                    |                 |  |  |

*Рис. 5. Інструкційно-технологічна карта з інтерактивними кнопками*

Натиснувши наприклад, на *кнопку 1*, учень може прочитати інформацію про сферу застосування матеріалу для кріплення гіпсокартонних плит до будівельних основ і певні властивості суміші.

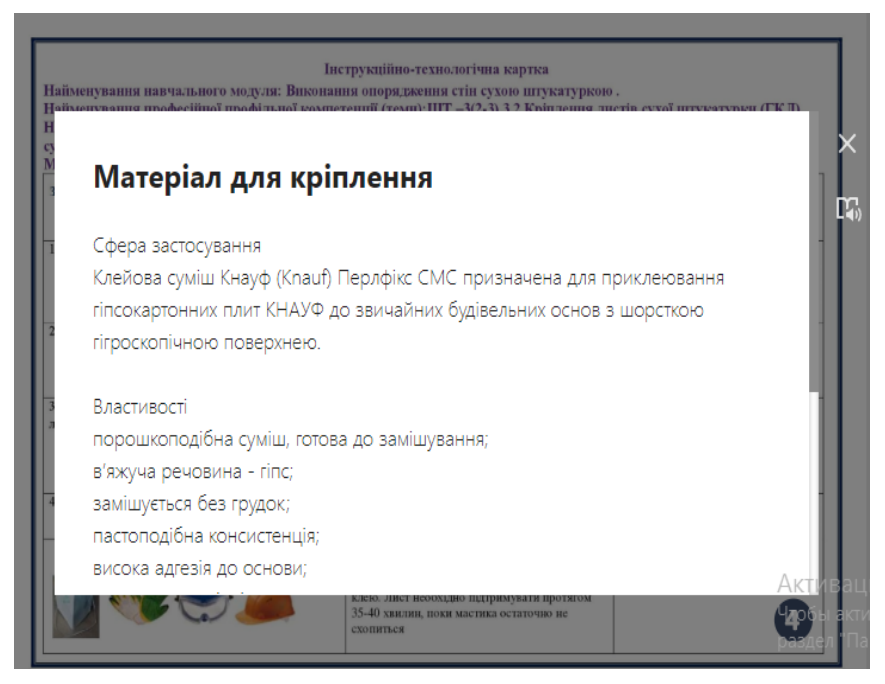

*Рис. 6. Інструкційно-технологічна карта в інтерактивній дії*

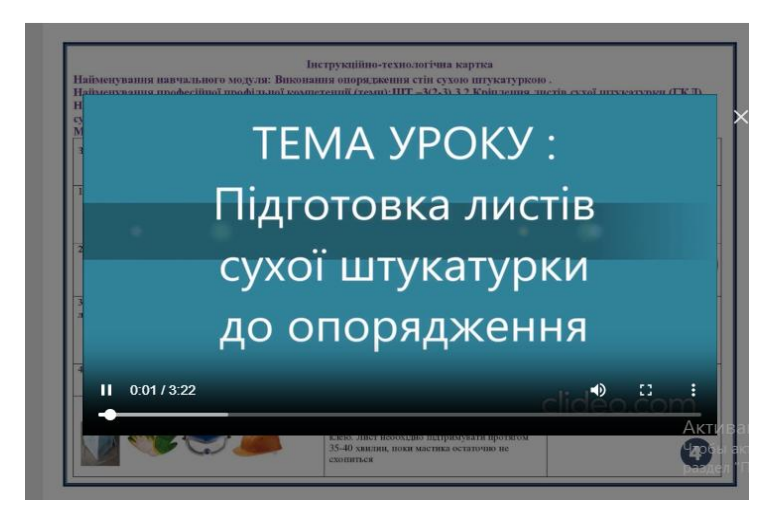

*Рис. 7. Використання відеофрагменту в інструкційно-технологічній картці*

Кількість інтерактивних кнопок буде залежати від кількості інформації, яку ви хочете розмістити. Натиснувши на *кнопку 2* (рис. 5), здобувач освіти має можливість переглянути відеофрагмент уроку «Приклеювання гіпсокартонних листів» (див. рис. 7).

З інфографікою будь-який ваш проєкт або доповідь не тільки яскравіше виглядатиме, але і буде добре зрозумілим слухачам.

Одним із прикладів є сервіс *Genial.ly*. Педагогам відомо, що ефективні уроки завжди супроводжуються наочністю. І це логічно! Адже здобувачам професійної освіти до вподоби яскраві зображення, відео, інфографіки, анімації та діаграми. Для роботи з сервісом вам не потрібно мати навички програмування чи дизайну. За допомогою *Genially* ви можете створювати анімації. Тому, збагатіть вміст плакатів яскравими візуальними ефектами. Ви можете зробити свої плакати інтерактивними. Це зробить ваші уроки більш наочними.

Під час здобуття професії Маляр, при вивчені теми: *«Найменування та призначення ручного інструменту та пристроїв»* здобувачі освіти з легкістю засвоять матеріал з великою кількістю інтерактиву на плакаті.

Поряд з інструментами на плакаті знаходяться інтерактивні кнопки, натиснувши на які здобувач отримує інформацію про застосування або призначення інструменту (рис. 8).

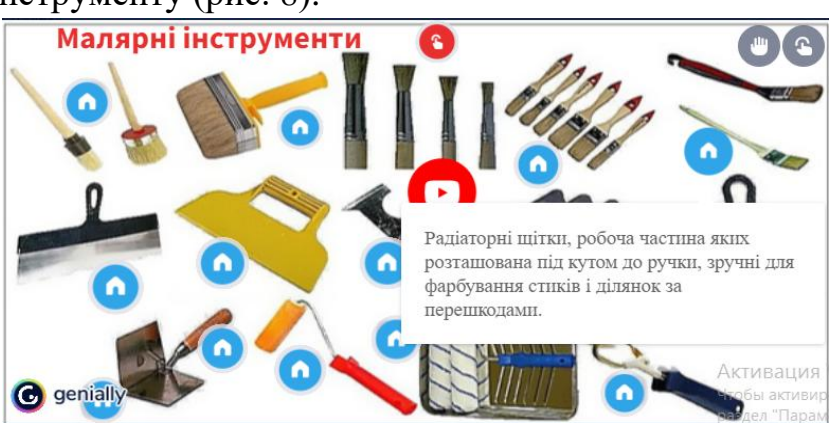

*Рис.8. Застосування інтерактивного плаката в професії «Маляр»*

Форму та вигляд кнопки ви обираєте самостійно, а якщо це посилання на YouTube, звичайно і вигляд кнопки буде відповідним; натиснувши на неї, потрапляємо на фільм про фарбування поверхонь малярними інструментами.

Платформа *Worksheets* – онлайновий сервіс, який дозволяє

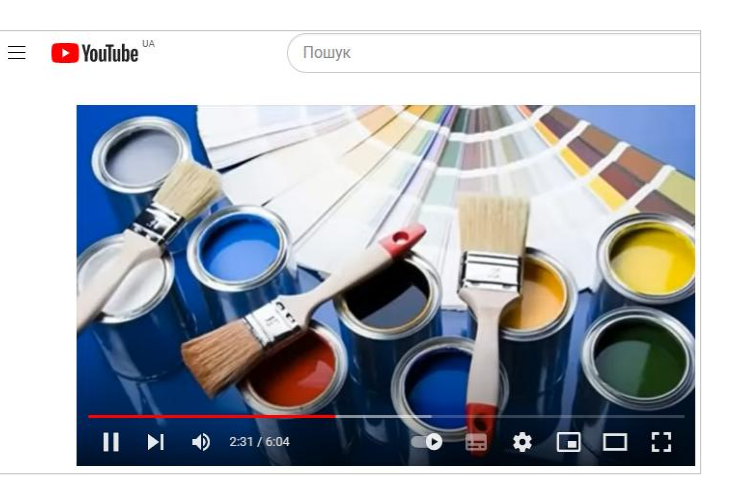

створювати інтерактивні вправи. Він є конструктором для розробки різноманітних завдань з різних предметних галузей для використання і на уроках, і у позаурочний час. Крім того, інструмент надає можливість кожному педагогу дистанційно навчати учнів, адже дозволяє створити набір груп у власному акаунті, ввести дані про здобувачів освіти, їх профілі, задати пароль для входу та викладати вправи для засвоєння отриманих знань при закріпленні матеріалу на уроці.

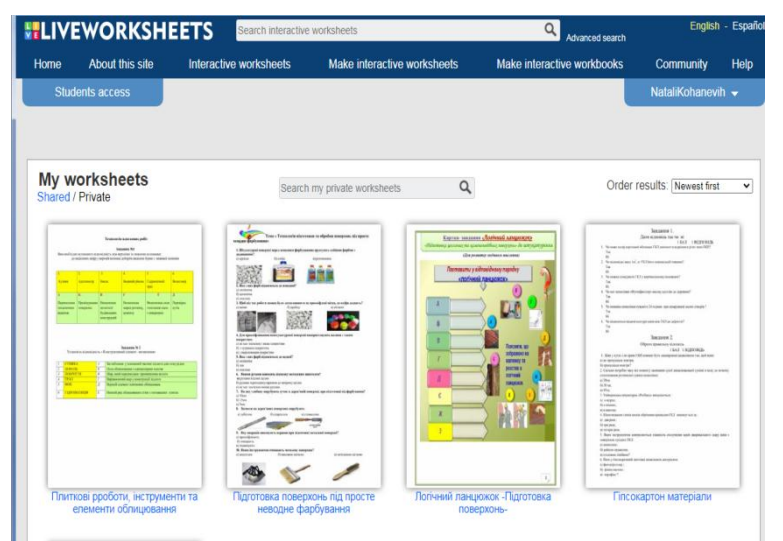

*Рис. 9. Застосування сервісу Worksheets*

Все що вам потрібно зробити – це [конвертувати](https://www.google.com/search?rlz=1C1GGRV_enUA771UA771&sxsrf=AJOqlzVuDL1-K9ma7lQa-5bMvS1uuFo7_g:1679316456733&q=%D0%BA%D0%BE%D0%BD%D0%B2%D0%B5%D1%80%D1%82%D1%83%D0%B2%D0%B0%D1%82%D0%B8&spell=1&sa=X&ved=2ahUKEwi0w_mmxer9AhUFzIsKHVqLDsQQkeECKAB6BAgHEAE) Word-документ у PDF формат. Далі за допомогою команд налаштувати завдання на робочому аркуші, зробити його інтерактивним і одразу налаштувати оцінювання та зворотній зв'язок.

Так, при вивченні лицювальниками-плиточниками **модуля ЛП-3(2-3).1. Підготовчі роботи під облицювання поверхонь плитками, професійної компетентності ЛП-3(2-3).1.3 Підготовка поверхонь під облицювання плитками,** для перевірки засвоєних знань учням необхідно виконати завдання на встановлення відповідності між назвами інструменту та його призначенням, конструктивними елементами та місцем їх знаходження (див. рис. 10). Такі завдання можна застосовувати на різних етапах уроку.

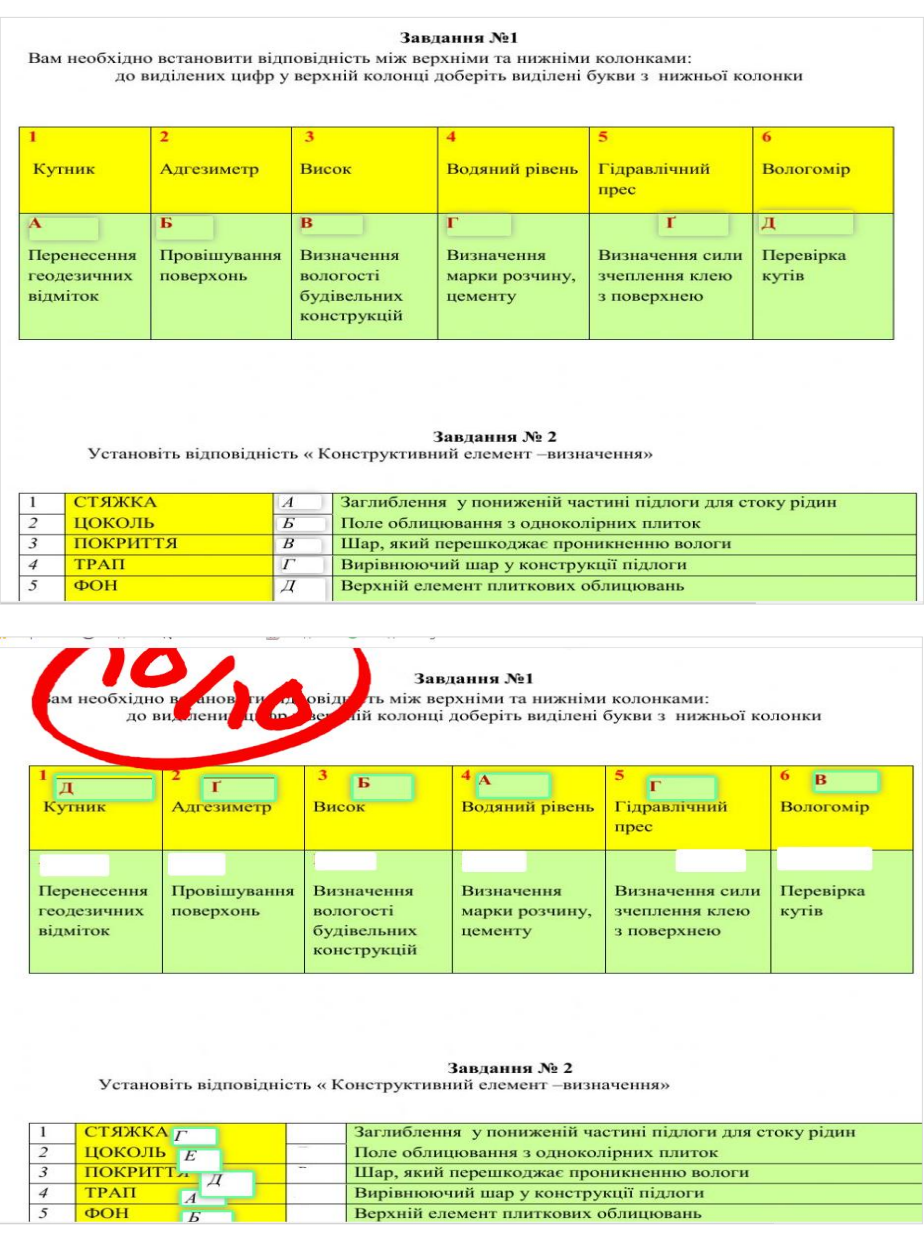

*Рис. 10. Вигляд завдання та результат здобувача освіти після його виконання*

На рис. 11 представлений приклад створення вправ в *Liveworksheets* за допомогою конкретних команд. На робочому аркуші вписуємо команди, наприклад, на відповідність; позначаємо де на аркуші саме буде знаходитися робоча кнопка та вирізаємо цей квадратик.

|      |                   | 5. Drag and drop         |                            |        |            |        |
|------|-------------------|--------------------------|----------------------------|--------|------------|--------|
|      |                   | drag:2<br>drag:3<br>past | drag 6<br>ŤΟ<br><b>SIX</b> |        |            |        |
|      |                   | drag:7<br>rour           | drag: 1<br>five            | $^n$   | $\sqrt{2}$ |        |
|      | 3<br>65           | drag:5<br>Twenty         | drag: 4<br>It's            |        | 65         |        |
|      |                   |                          |                            |        |            |        |
| It's | drop: 1<br>drop:2 | drop: 3                  | drop: 4                    | drop:5 | drop:6     | drop:7 |

*Рис.11. Приклад створення вправ в Liveworksheets*

Можливо робити аркуші з різними видами та рівнями завдань. На рис. 12 зображено інтерактивне завдання з освітнього компонента/навчального предмета «Матеріалознавство».

> https:/[/www.liveworksheets.com/xc2369211rp](https://www.liveworksheets.com/xc2369211rp) <https://www.liveworksheets.com/2-lv182477uz>

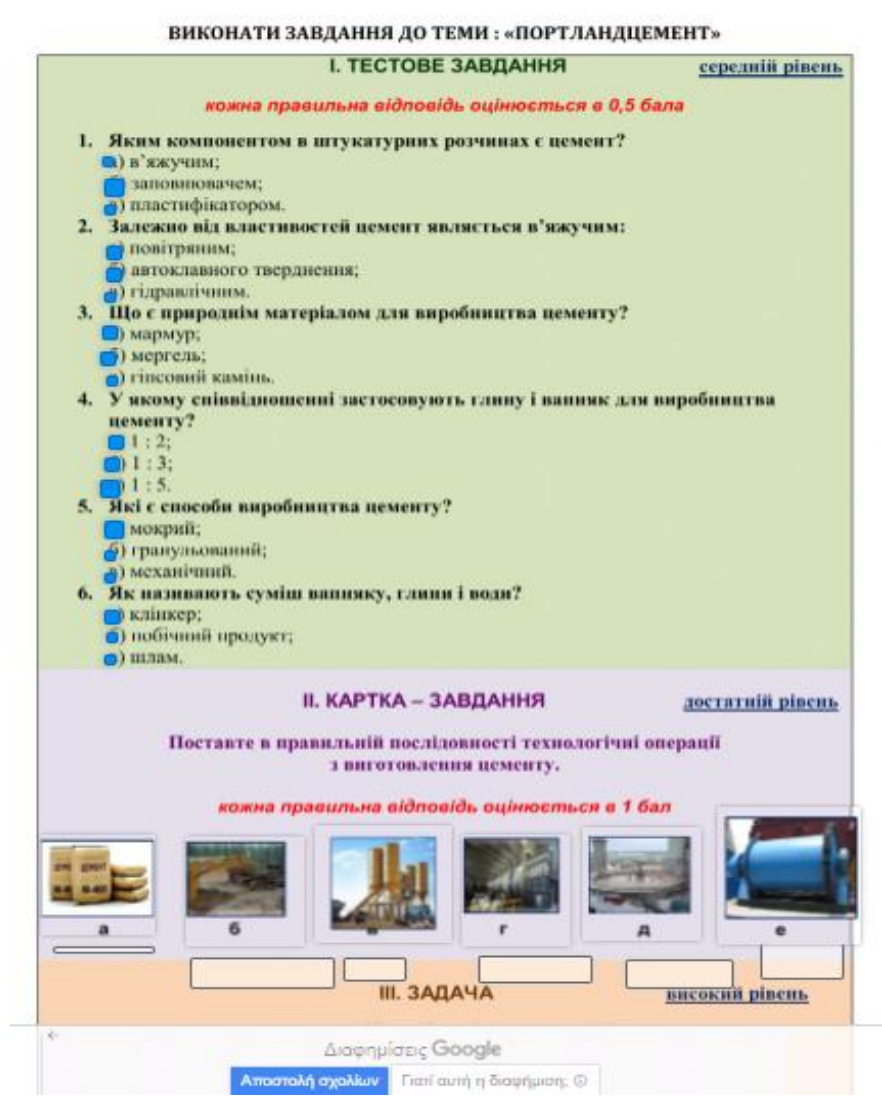

*Рис. 12. Інтерактивне завдання з предмета «Матеріалознавство»*

З професій будівельного напрямку можна знайти багато корисних відеороликів. Для того, щоб здобувачі освіти не тільки переглядали, а й обов'язково відповідали на питання для контролю засвоєння набутих знань є цікаві сервіси дистанційного навчання, наприклад *EDpuzzle.* Крім того, це надає можливість викладачу точно впевнитися, що учні подивились відео. На рис. 13 представлене відео, завантажене з YouTube з використанням можливостей безкоштовного сервісу, яке демонструє технологічні операції щодо підготовки гіпсокартонних листів до опорядження стін. До нього створене викладачем опитування за темою для узагальнення і систематизації знань.

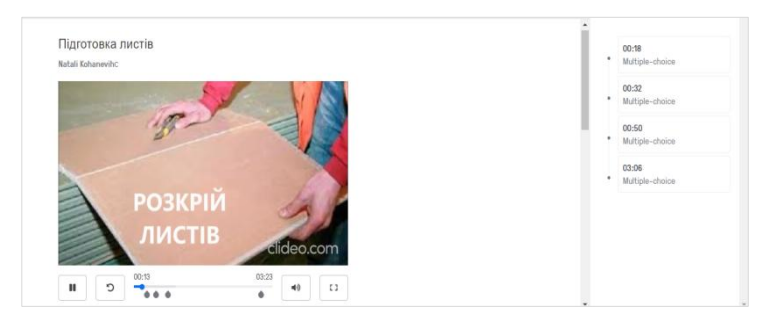

*Рис. 13. Використання на уроці сервісу EDpuzzle*

Представлений відеоролик з опитуванням можна застосувати при вивченні **модуля ШТ-3(2-3).3. «Виконання опорядження стін сухою штукатуркою»** як для закріплення знань на уроці, так і для перевірки знань: <https://edpuzzle.com/media/638de2385ea85a40e8d36efd>

Порада з власного досвіду: завантажувати ролики доцільно невеликі за часом (2-4 хв.), тоді здобувачі освіти не втрачають інтерес та охоче виконують завдання.

З метою оцінки рівня навчальних досягнень здобувачів професійної освіти, можна застосувати не тільки Google форми, які дозволяють створювати форму з різними елементами або типами питань, змінюючи порядок питань та обравши дизайн для їх оформлення: [https://forms.gle/yefuwTvosnxvfAY77.](https://forms.gle/yefuwTvosnxvfAY77)

Платформа *Online Test Pad* – конструктор, за допомогою якого можна створити цілу палітру цифрових навчальних завдань: тестів, кросвордів, сканвордів, опитувань, логічних ігор, діалогів тощо: <https://onlinetestpad.com/j5ouy7zzg7o3w>

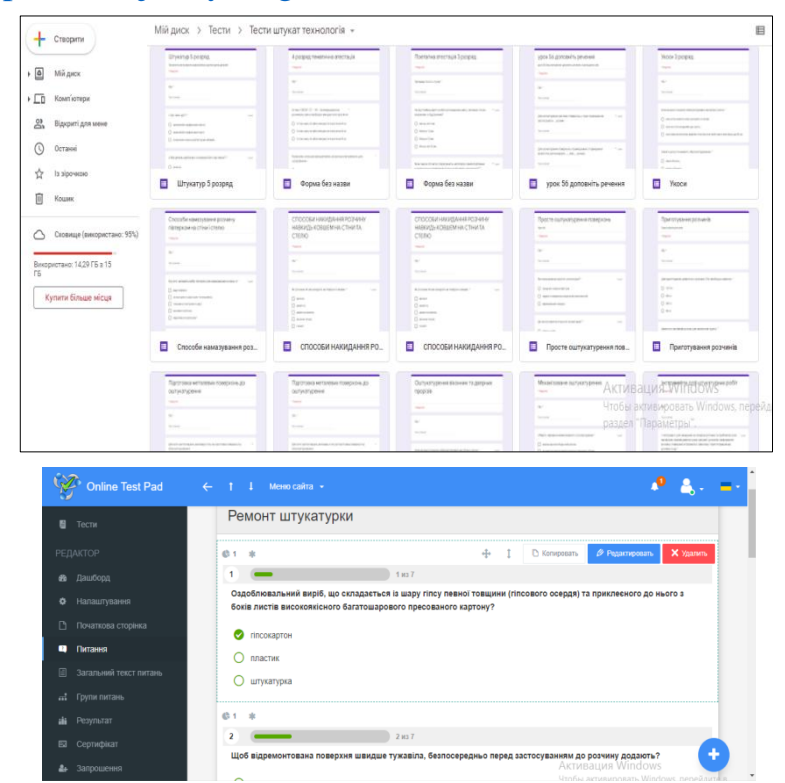

Рис. 14. Приклади створення завдань для оцінки рівня навчальних досягнень здобувачів *професійної освіти*

Для групи створений тренінг-кабінет (див. рис. 14), де відображений список групи, є журнал успішності, який можливо для зручності завантажувати у форматі таблиці Excel. Здобувачі освіти мають змогу проходити тести неодноразово, використовуючи їх як тренажер для запам'ятовування інформації, а оцінка до журналу заноситься перша. Перевагою тренінг-кабінету є можливість вчасного реагування викладачем на прогалини у знаннях здобувачів освіти, надання їм додаткових завдань для відпрацювання матеріалу.

Отже, використання на уроках професійно-теоретичної підготовки інформаційно-комунікаційних технологій: сприяє кращому засвоєнню матеріалу, формує уміння активно та самостійно працювати, розвиває системність і послідовність мислення, забезпечує інформаційну й емоційну компоненту уроків, підвищує інтерес здобувачів освіти до професії, забезпечує зв'язок навчального матеріалу з навколишнім життям.

Використання онлайн-інструментів на уроках професійно-теоретичної підготовки здобувачів освіти з професій будівельного, монтажно-будівельного напрямку сприяє отриманню гарних результатів здобувачами освіти та досягненню високого рівня навчальних досягнень. Учні постійно проявляють високу активність, у ході уроку зацікавлено виконують різні види завдань, які відразу оцінюються.

Моніторинг навчальних досягнень здобувачів освіти на уроках професійно-теоретичної підготовки із зазначених професій у ДПТНЗ «Харківське вище професійне училище будівництва») показав, що 70-80% учнів мають показники «добре» та «відмінно», 20-30% мають середній рівень знань, що значно вище показників традиційного уроку.

## **ІІІ. ЗРАЗОК ПЛАНУ-КОНСПЕКТУ УРОКУ НА ОСНОВІ КОМПЕТЕНТНІСНОГО ПІДХОДУ**

Професія: Штукатур.

Професійна кваліфікація: Штукатур 3(2-3) розряду.

Дата проведення\_\_\_\_\_\_\_\_\_\_ Група \_\_\_\_\_\_\_\_\_\_

Найменування модуля: **Модуль ШТ – 3(2-3).3. Виконання опорядження стін сухою штукатуркою.**

Професійна компетентність: **ШТ – 3(2-3).3.1 Підготовка листів сухої штукатурки (ГКЛ) до опорядження.**

Тема уроку № 93: Способи розкрою гіпсокартонних листів.

Тип уроку: Урок засвоєння нових знань.

Вид уроку: Веб-заняття із застосуванням інтерактивних методів навчання, нестандартний урок з використанням онлайн платформ та інструментів, мультимедійних засобів навчання.

#### *Методи навчання.*

### *I. Методи організації та здійснення навчально-пізнавальної діяльності:*

1) за джерелом отримання знань:

словесний, мовний;

2) за логікою передачі та сприйняття навчальної інформації:

дедуктивний;

3) за характером пізнавальної діяльності:

- пояснювально-ілюстративний;
- ігровий;

4) проблемно-розвивальний та активного навчання:

- діалогове викладення;
- методичні прийоми і методи: бесіда, демонстрація презентації, *«Мозговий штурм»*, інтерактивні вправи на освітній платформі [https://learningapps.org,](https://learningapps.org/) *«Склади пазл»* [https://jigsawplanet.com,](https://jigsawplanet.com/) відеоопитування на тему: *«Розкрій гіпсокартонних листів»* [https://edpuzzle.com,](https://edpuzzle.com/) флешкарти [https://quizlet.com.](https://quizlet.com/)

*II. Метод стимулювання і мотивації навчальної діяльності:* створення ситуації пізнавальної новизни.

*III. Метод контролю і самоконтролю за ефективністю навчальнопізнавальної діяльності:* фронтальне опитування.

#### **МЕТА УРОКУ:**

**освітня (дидактична):** формування знання у здобувачів професійної освіти способів розкрою гіпсокартонних листів; спонукання до розвитку активної пізнавальної діяльності; формування вміння аналізувати та знаходити можливі рішення;

**розвивальна:** розвиток вміння оволодіння здобувачами освіти новими навичками з метою подальшого використання цих знань у практичній діяльності; розвиток просторової уяви та вміння логічно мислити; вміння самостійно приймати правильне рішення;

**виховна:** виховування любові здобувачів освіти до обраної професії та предмета; мотивація до розвитку творчих здібностей; виховування в учнів дбайливого ставлення до матеріалів, які застосовують в будівництві.

## **Матеріально-технічне оснащення та інформаційно-методичне забезпечення уроку:**

- навчальна література;
- дидактичні засоби навчання: *дидактичні матеріали:*
	- опорні конспекти (додаток 2, 3);
	- картки із різнорівневими завданнями;
	- інструкційно-технологічна карта (додаток 1);
	- флешкарти: [https://quizlet.com/\\_cef9ic?x=1jqt&i=4tl6yu](https://quizlet.com/_cef9ic?x=1jqt&i=4tl6yu)
	- інтерактивна вправа:<https://learningapps.org/watch?v=pvej9qecn22>
	- пазли:<https://www.jigsawplanet.com/?rc=play&pid=2df207c6c960>
	- *плакати: «ГКЛ в будівництві», «Інструменти та пристрої для застосування ГКЛ»*;
	- *відеоролик з опитуванням:*

<https://edpuzzle.com/media/638de2385ea85a40e8d36efd>

- *зразки матеріалу* (фрагменти гіпсокартонних листів).
- демонстраційна презентація до уроку;
- *технічні засоби навчання:* мультимедійне обладнання; ноутбук, ґаджети.

**Забезпечувальні компетентності/освітні компоненти (міжпредметні зв'язки):**

## **Матеріалознавство штукатурних робіт.**

**Тема:** «Розрізняльні ознаки різних типів гіпсокартонних листів: звичайних та з декоративними шарами, панелей облицювальних на основі гіпсокартонних листів «декор».

 **Охорона праці. Тема: «**Вимоги безпеки праці під час пакування, транспортування, зберігання й складування гіпсокартонних листів та різанні листів».

 **Виробниче навчання. Тема:** «Пакування, транспортування, зберігання й складування гіпсокартонних листів».

 **Інформатика. Тема:** «Текстовий процесор, комп'ютерні презентації та публікації, служби Інтернету».

 **Будівельне креслення. Тема:** «Схеми розміщення гіпсокартонних листів».

### **КОМПЕТЕНТНОСТІ**:

**загальнопрофесійні:** формувати знання та уміння при вивчені способів розкрою гіпсокартонних листів;

**ключові**: формувати психологічні, когнітивні, соціально-особистісні, інформаційні, комунікативні здібності й уміння, що дають змогу особі розуміти ситуацію, досягати успіху в особистісному і професійному житті, набувати соціальної самостійності та забезпечують ефективну професійну й міжособистісну взаємодію;

**професійні**: формувати знання та уміння особи виконувати трудові функції, що є складовими відповідної професійної кваліфікації, швидко адаптуватися до змін у професійній діяльності.

**Форма організації навчальної діяльності здобувачів освіти:**  дистанційна, синхронна та асинхронна.

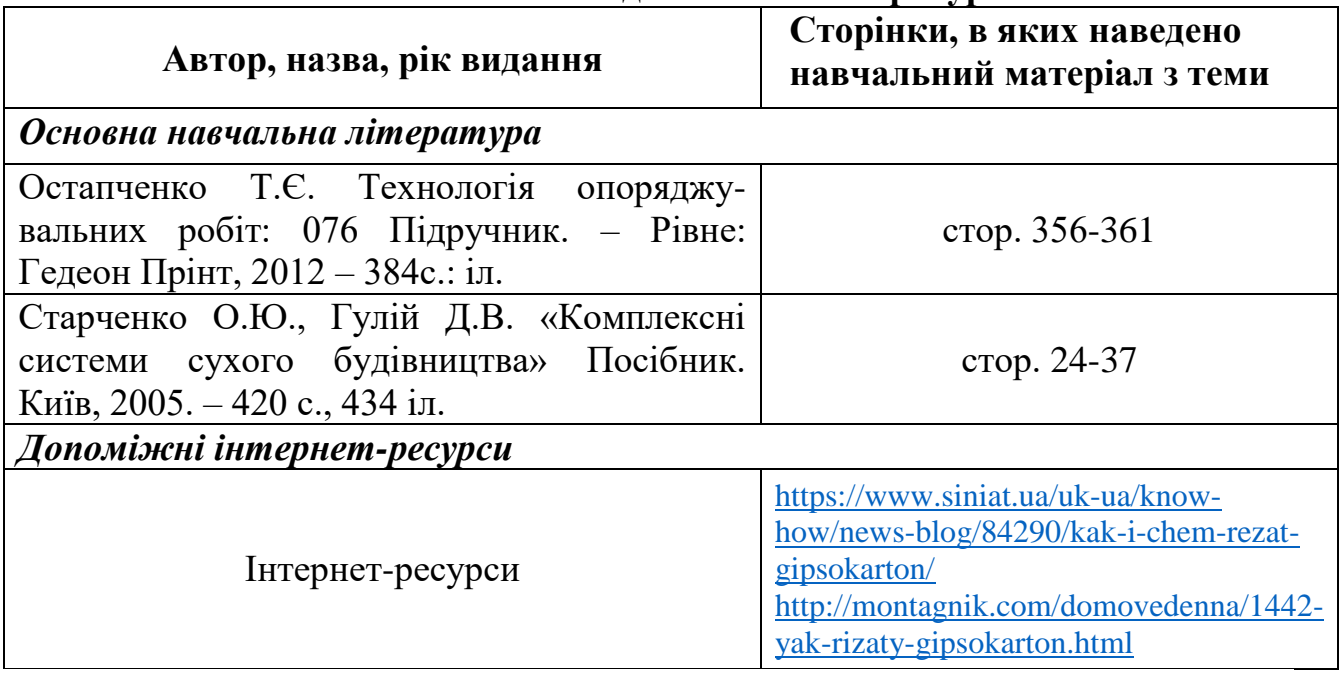

### **Список основної та допоміжної літератури**

## **ХІД УРОКУ**

## **І. Організаційний момент** (1-2 хв.):

 залучення здобувачів професійної освіти до виконання запланованих видів навчальної діяльності на уроці;

 перевірка наявності здобувачів освіти, перевірка їх готовності до уроку;

 створення емоційного настрою у групі, організація уваги та попередження щодо виконання правил безпеки під час повітряної тривоги.

**ІІ. Підготовка здобувачів освіти до** сприйняття матеріалу та актуалізація опорних знань, умінь, уявлень та чуттєвого досвіду.

## **Повідомлення теми, мети, задач уроку, плану викладання матеріалу уроку:**

- визначення мети уроку;
- ознайомлення здобувачів освіти із завданнями, які їм необхідно розв'язувати.

## **Актуалізація опорних знань учнів:**

- виявлення раніше засвоєних знань, умінь, враховуючи забезпечувальні компетентності/освітні компоненти (міжпредметні зв'язки);
- активізація пізнавальних інтересів здобувачів освіти.
- 1. Проведення гри *«Вірю – не вірю».*

*Здобувачам пропонуються питання, на які вони повинні дати правильну відповідь «Так» або заперечити її словом «Ні», отримавши за кожну правильну відповідь 0,5 б.*

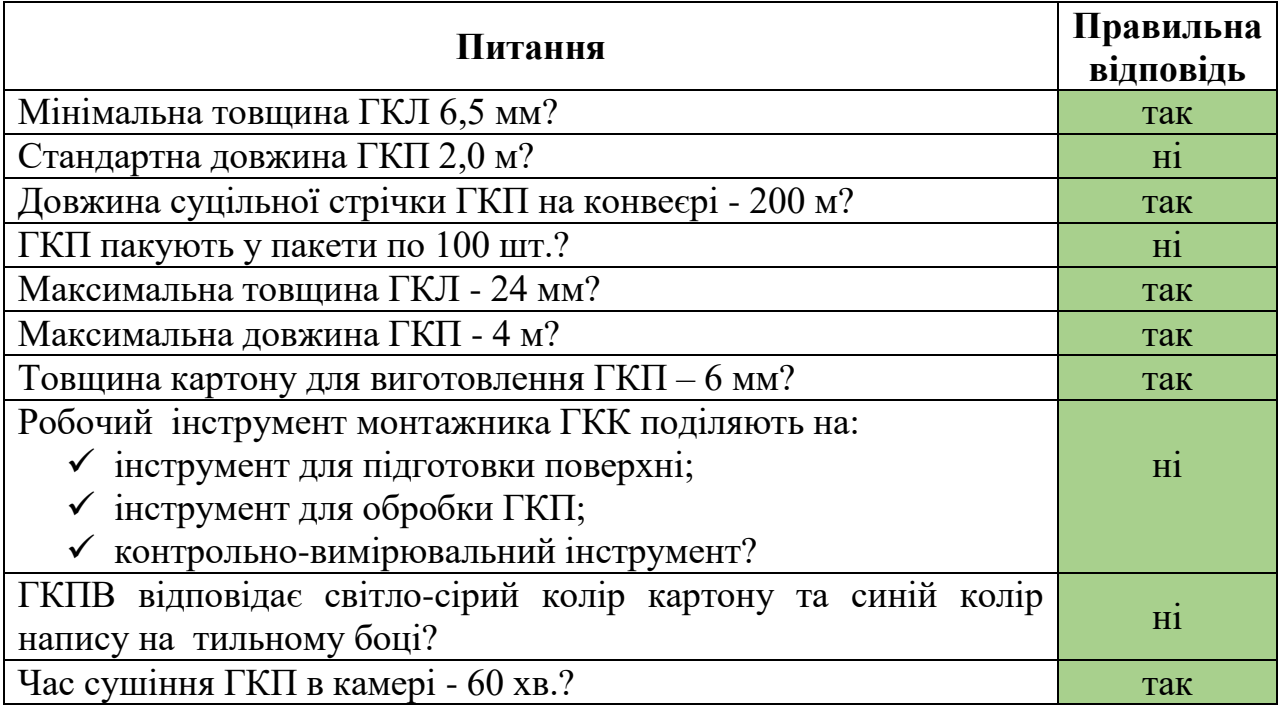

2. Виконання інтерактивної вправи.

Посилання: <https://learningapps.org/watch?v=pvej9qecn22>

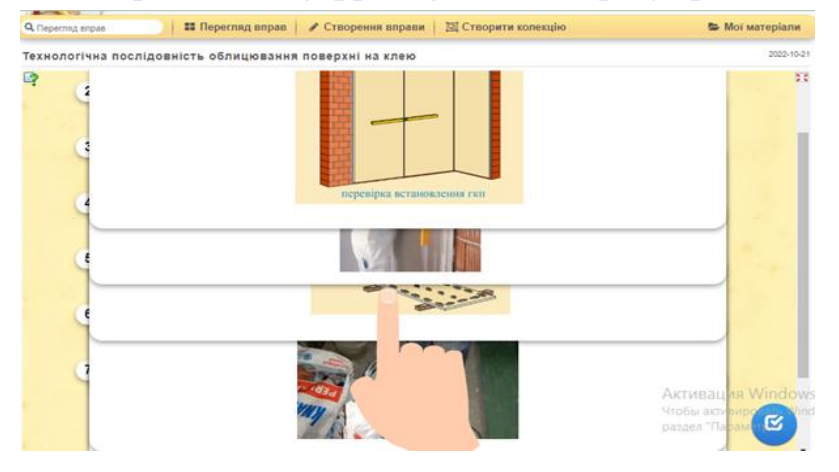

## **ІІІ. Вивчення та осмислення нового навчального матеріалу.**

## **1. Мотивація навчальної діяльності.**

*Відбувається шляхом підвищення інтересу здобувачів освіти шляхом доведення про необхідність вивчення даної теми за допомогою заохочення здобувачів освіти до виконання вправ та завдань, також доводить значущість знань та вмінь правильно розподіляти на поверхні та розрізати гіпсокартонні листи, що дасть можливість зекономити матеріал та здешевить кошторис на виконання завдання*.

- **2. Ознайомлення здобувачів освіти з основними положеннями нового матеріалу:**
- *Інструменти для розкрою листів.*
- *Розмір для розкрою листів.*
- *Способи розкрою листів.*
- *Простий розкрій ГКЛ.*
- *Точний розкрій ГКЛ.*
- Правила безпеки праці при роботі з ручним та електричним інструментом і з гіпсокартоном.

## **Інформація для опанування теми** *Інструменти для розкрою ГКЛ*

**1. Рулетка.** Служить для лінійних вимірювань. Зручна в роботі рулетка 5-метрова рулетка завширшки від 19 до 25 мм. Бажано, щоб корпус рулетки був гумовий і мав магнітний зачіп.

**2. Ніж для гіпсокартону** – потрібен для різання та обробки гіпсокартону. Має посилене металеве лезо, при необхідності здвигається. Стандартна ширина 18 мм.

**3. Ніж – пила** - використовують для різання гіпсокартону та для фігурного вирізання отворів.

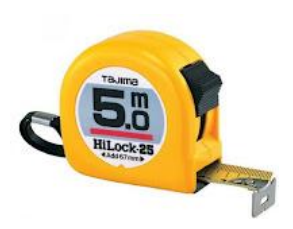

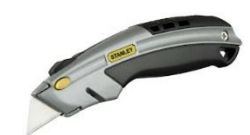

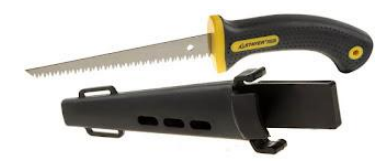

**4. Рубанок обдирний (рашпіль) для ГКЛ** – призначений для обробки обрізаних кромок ГКЛ з метою вирівнювання або доведення до необхідних розмірів.

**5. Рубанок кромковий** – служить для обрізання кромок гіпсокартонного листа під кутом 22,5° и 45°, під час монтажу гіпсокартонних конструкцій для якісної шпаклівки швів гіпсокартону.

**6. Пилка кругла по гіпсокартону** – призначена для вирізання круглих отворів в гіпсокартоні (для світильників, розеток, коробок, труб).

**7. Дисковий різак** – служить для нарізання з листа гіпсокартону вузьких смуг (наприклад для укосів).

**8. Голчастий валик** – використовується для швидкого і рівномірного проколювання листа гіпсокартону при вигинанні.

### **СПОСОБИ РОЗКРОЮ ЛИСТІВ**

Гіпсокартонні плити всіх типів легко обробляються, особливо за наявності спеціальних інструментів Кнауф для різання, шліфування, стругання кромок і випилювання отворів. Залежно від вимог до точності виконання робіт із розкроювання і обрізання розрізняють просте та точне розкроювання ГКП.

При простому розкроюванні гіпсокартонних листів достатньо мати стіл з рівною поверхнею і набір вимірювальних та робочих інструментів: лінійку, метр, металевий трикутник, різак малий (для відрізання смуг завширшки до 120 мм) або різак великий (для відрізання смуг завширшки до 630 мм).

При точному розкроюванні треба ще мати ножівку з вузьким полотном та дрібними зубцями, ручну електропилку, ручний електрофрезер. Різання картону ГКП здійснюють з лицьового боку ножем. Надрізаний ГКП укладають на край столу та здійснюють надлом нерозрізаного гіпсового осердя. Після цього ножем для різання ГКП розрізають картон на зворотному боці плити. Утворена кромка підлягає обробці обдирним рубанком так, щоб кромка була рівною і не мала зламів.

До шпаклювання фаску знімають під кутом 45 $^0$  на ⅓ товщини (шпаклювання зармованою стрічкою); під кутом 22,5<sup>0</sup> на ⅔ товщини ГКП (без армованої стрічки).

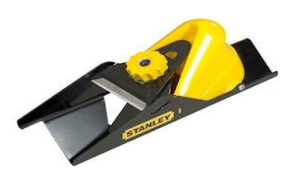

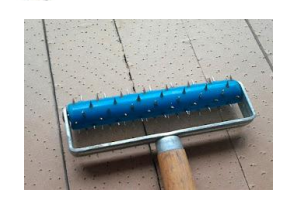

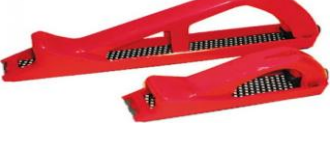

## **Послідовність дій при розкроюванні та обробці гіпсокартону**

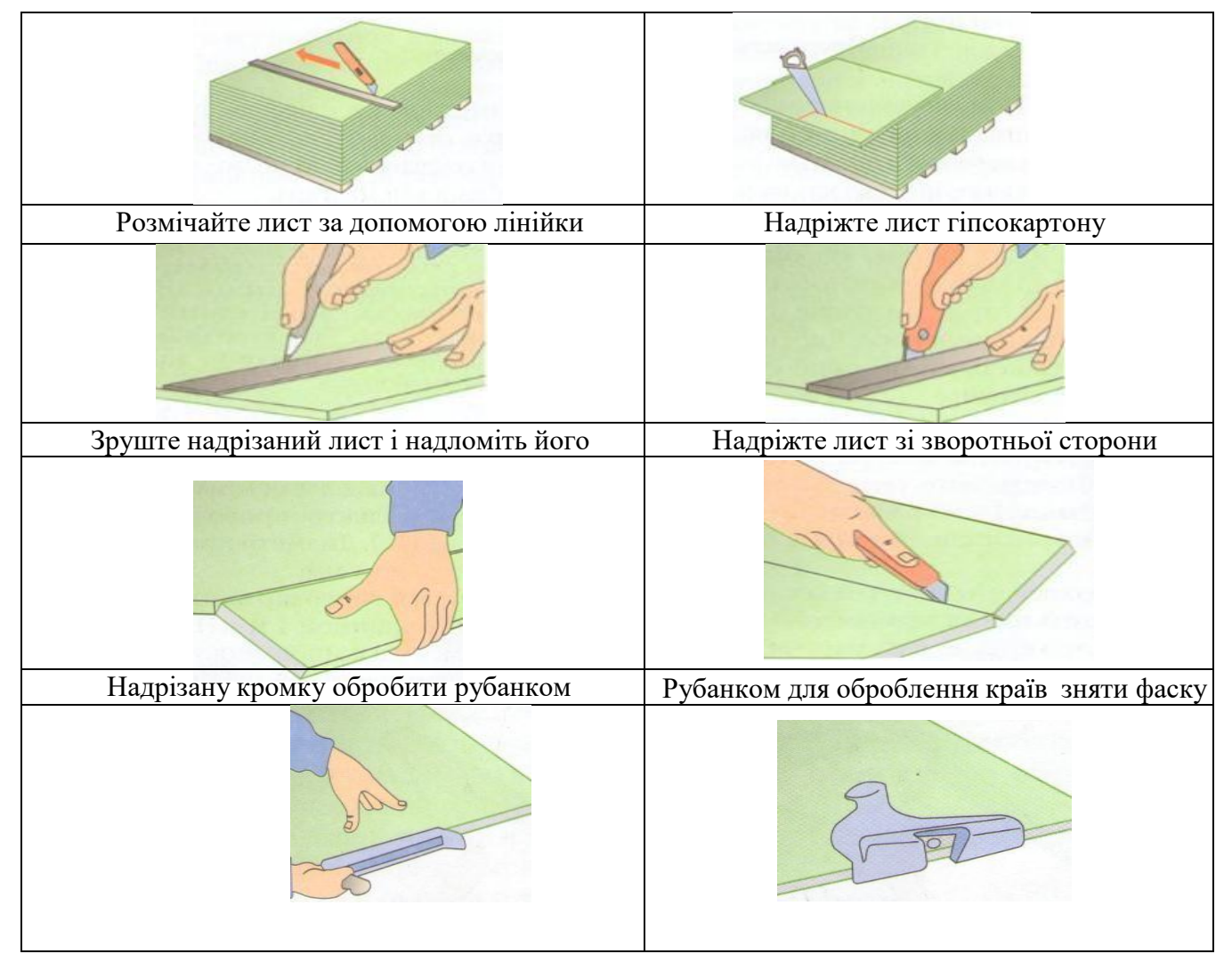

### **ПРАВИЛА БЕЗПЕКИ ПРАЦІ**

При роботі з ручним та електричним інструментом необхідно суворо дотримуватись загальних правил безпеки праці.

При роботі з гіпсокартоном використовують певні електроінструменти. Безпечні умови праці й професіоналізм передбачають виконання всіх правил і вимог електробезпеки:

– для довгострокової та надійної експлуатації інструменту тримайте його в чистоті. Підтримуйте чистоту на робочому місці. Захаращені робочі місця й підставки можуть привести до травм;

– перед запуском приладу в експлуатацію почекайте, поки температура приладу зрівняється з температурою навколишнього середовища;

– завжди стежте за стійким положенням ніг;

– міцно тримайте інструмент у руках.

Положення рук при роботі з електросвердлом:

- не працюйте з електроінструментом на приставних драбинах;
- не торкайтеся руками до частин інструменту, що обертаються;
- при роботі на стінах і підлогах, де можуть знаходитися струмопровідні

предмети, не торкайтеся до металевих частин інструменту. Щоб уникнути ураження струмом при потраплянні на струмопровідні предмети, тримайте інструмент тільки за ізольовані поверхні;

– не торкайтеся до наконечника викрутки й свердла відразу після свердління, вони можуть бути дуже гарячими й спричинити опіки;

– підключати електроприлад до електромережі можна після перевірки його на можливі пошкодження та при виключеному двигуні;

– оберігайтеся від ураження електричним струмом від неізольованого кабелю.

#### **3. Осмислення нових знань, умінь.**

*Відбувається шляхом вивчення за допомогою флешкарток з видами гіпсокартону.* Посилання: [https://quizlet.com/\\_cef9ic?x=1jqt&i=4tl6yu](https://quizlet.com/_cef9ic?x=1jqt&i=4tl6yu)

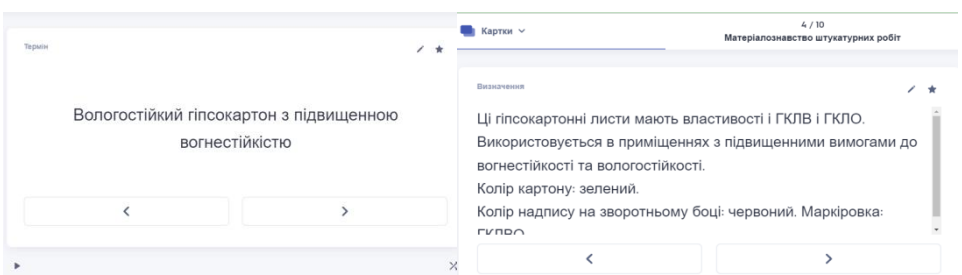

**IV. Узагальнення і систематизація отриманих знань та закріплення теми уроку.**

1. *Узагальнення вивченого відбувається шляхом закріплення та осмислення матеріалу уроку здобувачами освіти з використанням сервісу Edpuzzle за допомогою перегляду відеоролика з опитуванням.*

Посилання: <https://edpuzzle.com/media/638de2385ea85a40e8d36efd>

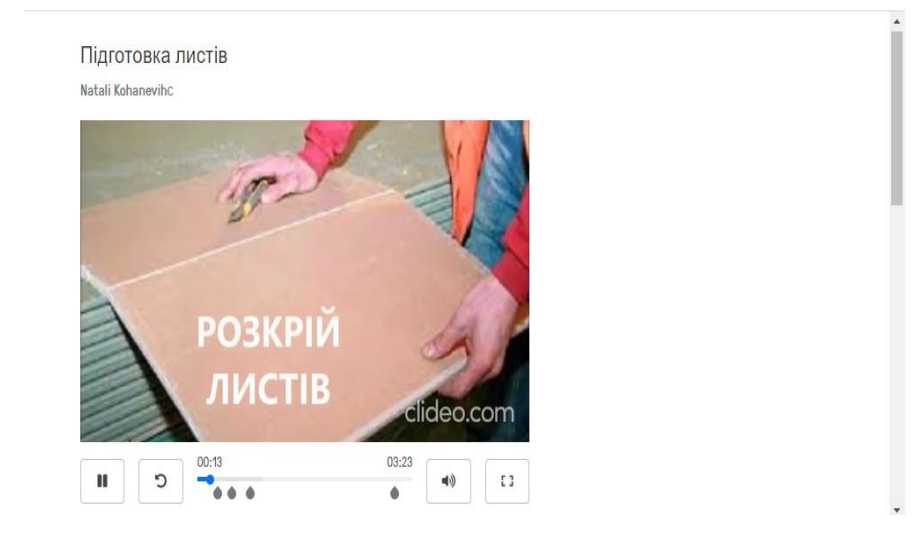

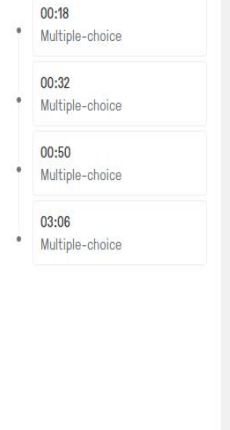

2. Контрольно-коригувальний етап.

*Учням пропонується заповнити таблицю, користуючись інструкційно-технологічною картою: (додаток 1), опорними конспектами (додаток 2,3).*

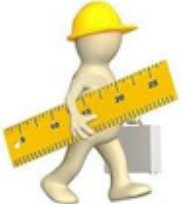

### *Таблиця 1: «Різання та обробка ГКП. Різання і обробка елементів облицювання комплектної системи Knauf*»

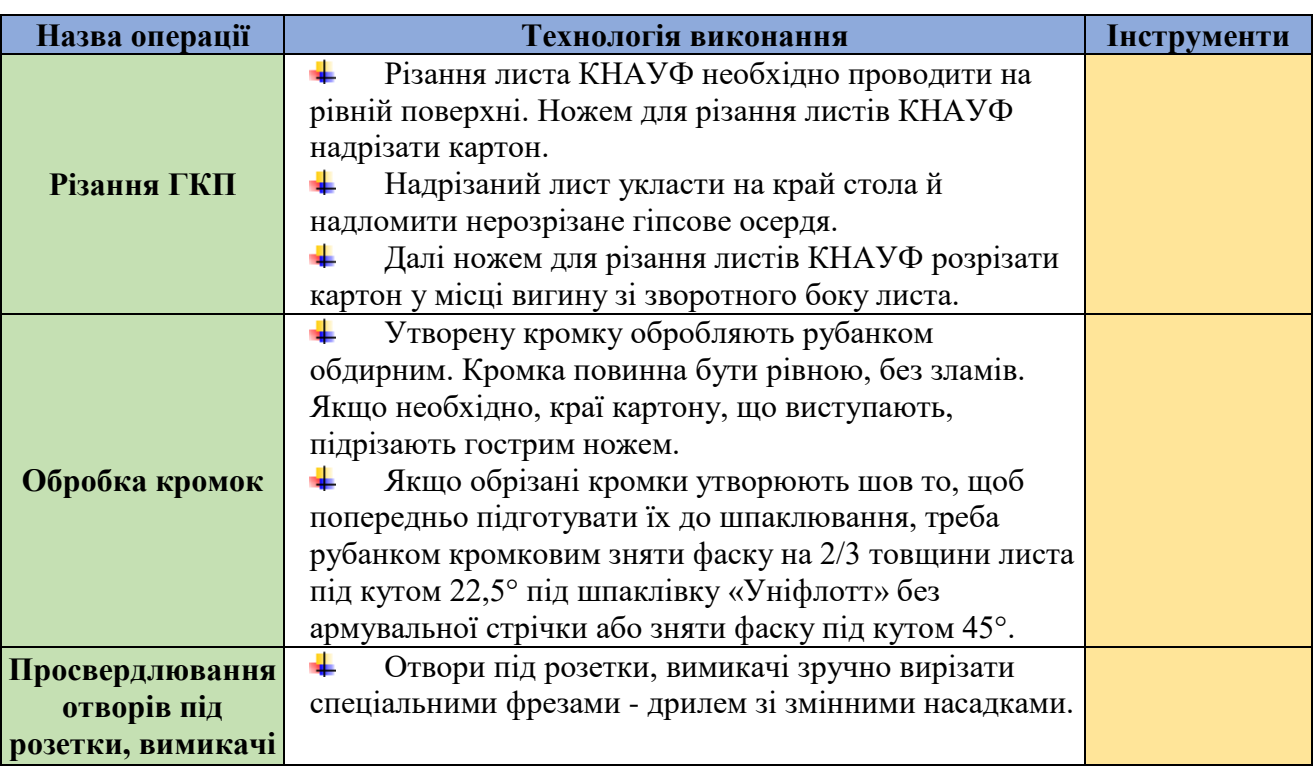

## **V. Підведення підсумків уроку.**

*Викладач проводить оцінювання знань учнів з коротким аналізом оцінок та рефлексію.*

## **РЕФЛЕКСІЯ**

- *Оцініть ваш емоційний стан на уроці за таблицею 2;*
- *дайте відповідь словом: «ТАК», «НІ», «НЕ ЗНАЮ» на питання: «Як ви вважаєте, чи знадобляться вам знання, які ви отримали на уроці?»*

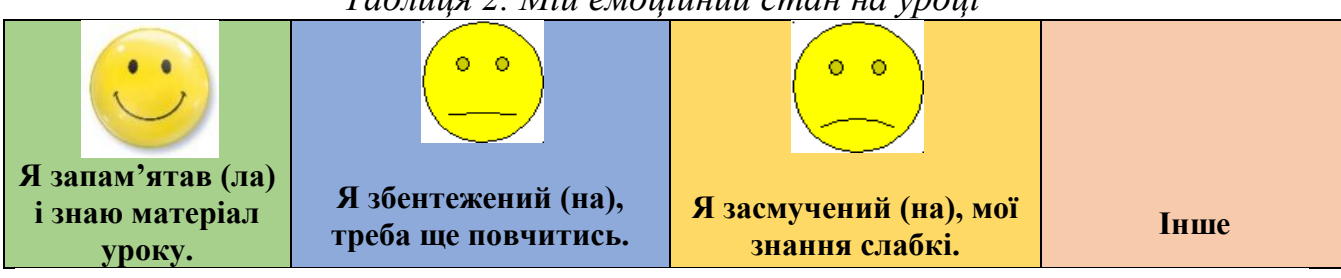

*Таблиця 2. Мій емоційний стан на уроці*

#### **VIІ. Інструктаж щодо виконання домашнього завдання.**

**І рівень - обов'язковий мінімум:** підручник: Остапченко Т.Є. Технологія опоряджувальних робіт: стор. 356-358, оформити у робочому зошиті конспект.

**ІІ рівень - тренувальний:** виконати тестові завдання з використанням Google forms за посиланням: <https://forms.gle/TDayZHUfcnpFzWjp6>

**ІІІ рівень - творче завдання:** скласти кросворд з використанням назв інструментів для гіпсокартонних робіт (додаток 4).

*Виконані завдання пропонується надіслати на електронну пошту [natalikohanevihc@gmail.com](mailto:natalikohanevihc@gmail.com) або розмістити на інтерактивній дошці Padlet за посиланням: [https://padlet.com/natalikohanevihc/padlet-gnt04avqtwskbrjl,](https://padlet.com/natalikohanevihc/padlet-gnt04avqtwskbrjl) також можна відправити у Google Classroom, предмет «Технологія штукатурних робіт»; узагальнити матеріал за допомогою інтерактивних пазлів, відповідаючи на питання: Який прилад застосовують для визначення рухомості клейової суміші? Посилання:* <https://www.jigsawplanet.com/?rc=play&pid=2df207c6c960>

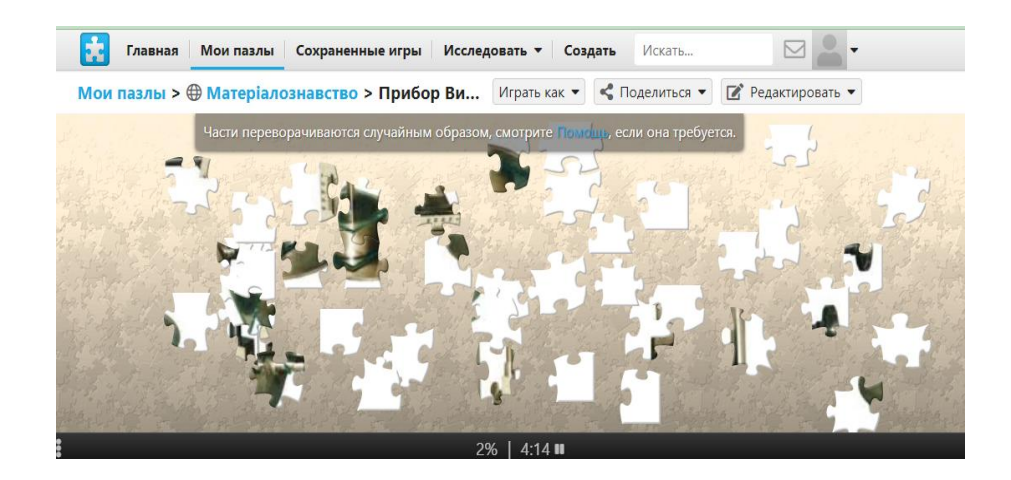

# *ІНСТРУКЦІЙНО-ТЕХНОЛОГІЧНА КАРТКА*

#### Найменування модуля: **Модуль ШТ – 3(2-3).3. Виконання опорядження стін сухою штукатуркою.** Професійна компетентність: **ШТ –3(2-3).3.1 Підготовка листів сухої штукатурки (ГКЛ)**

**до опорядження.** Тема уроку № 93: **Способи розкрою гіпсокартонних листів.**

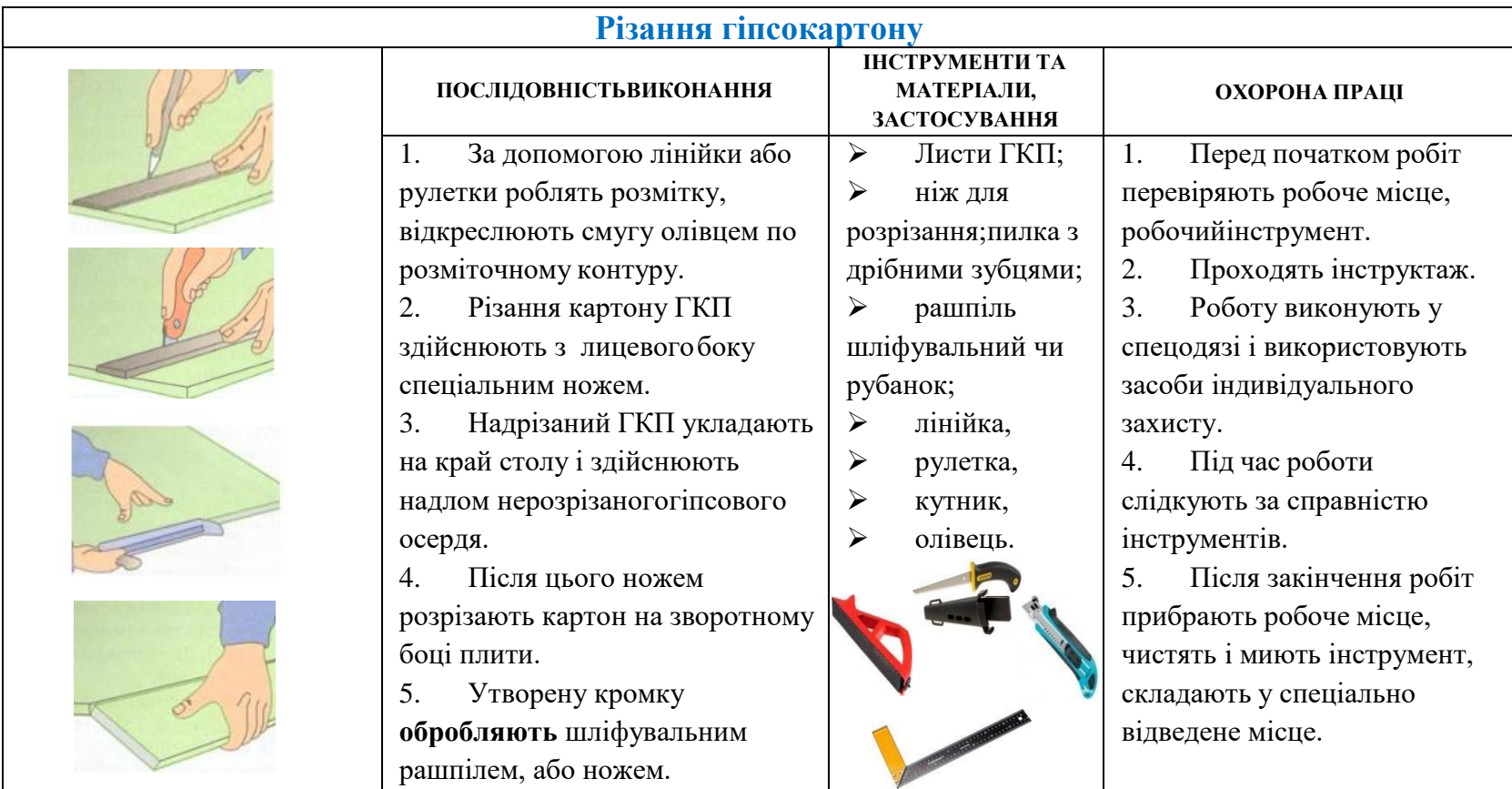

Додаток 2

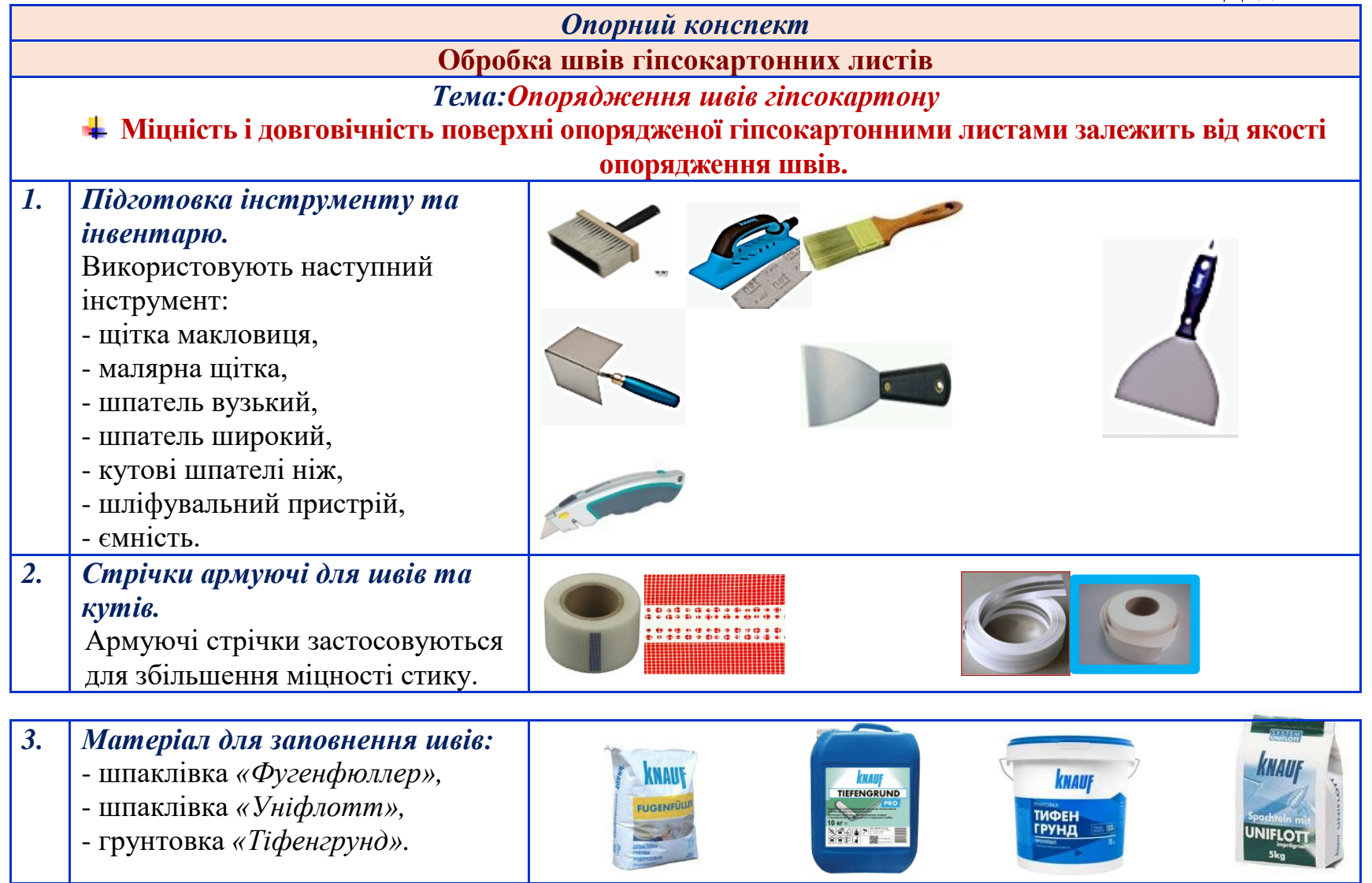

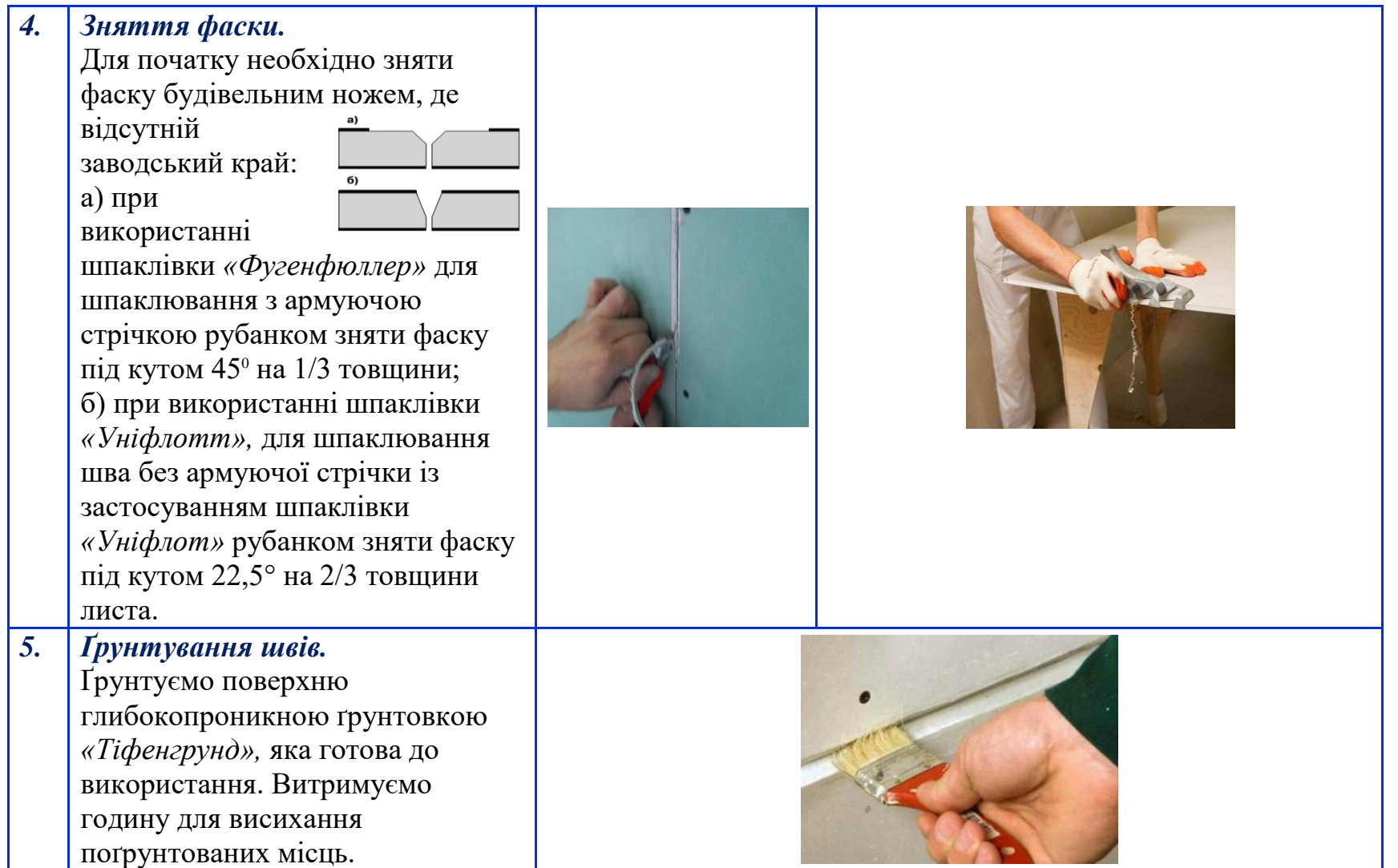

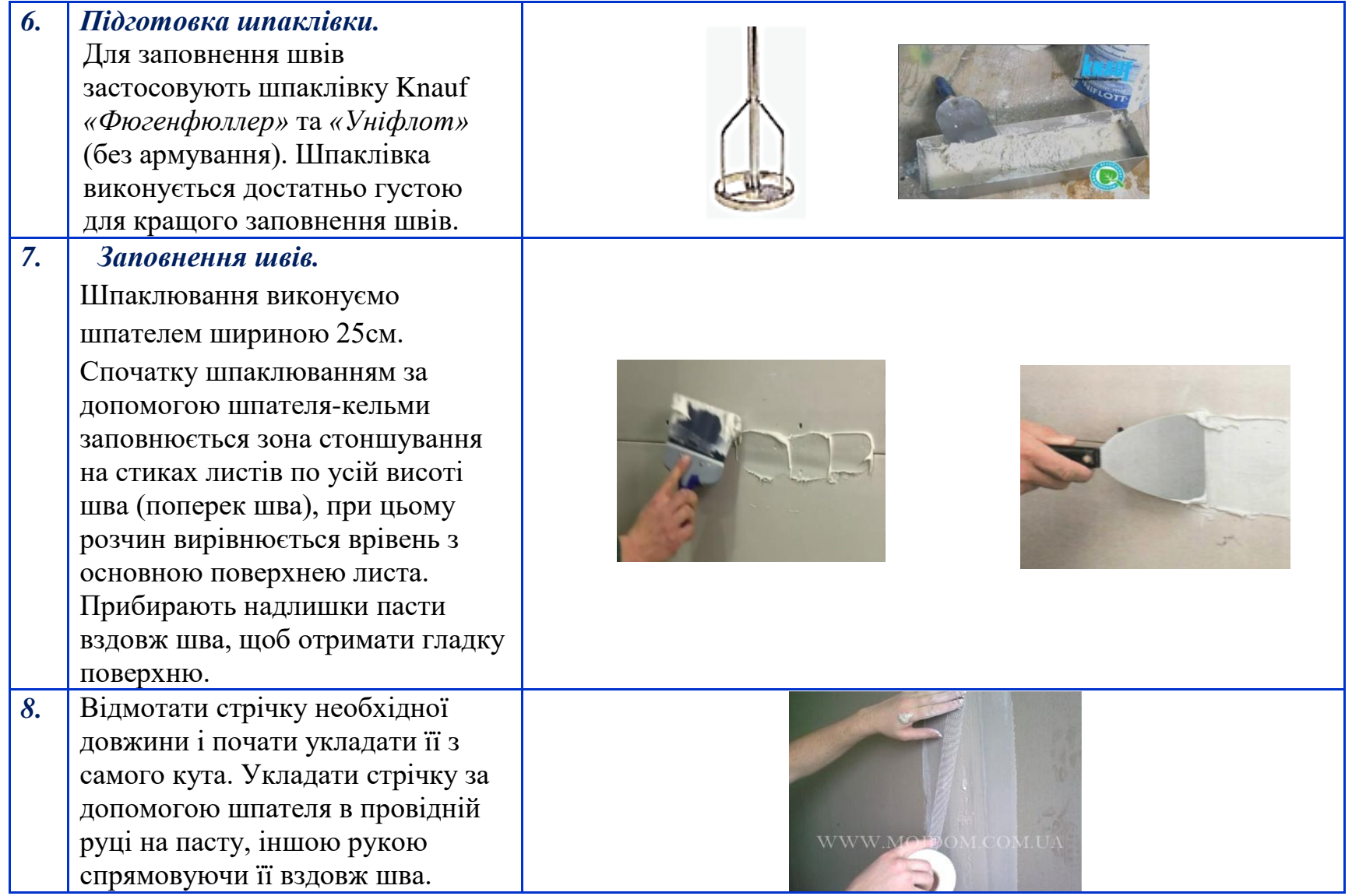

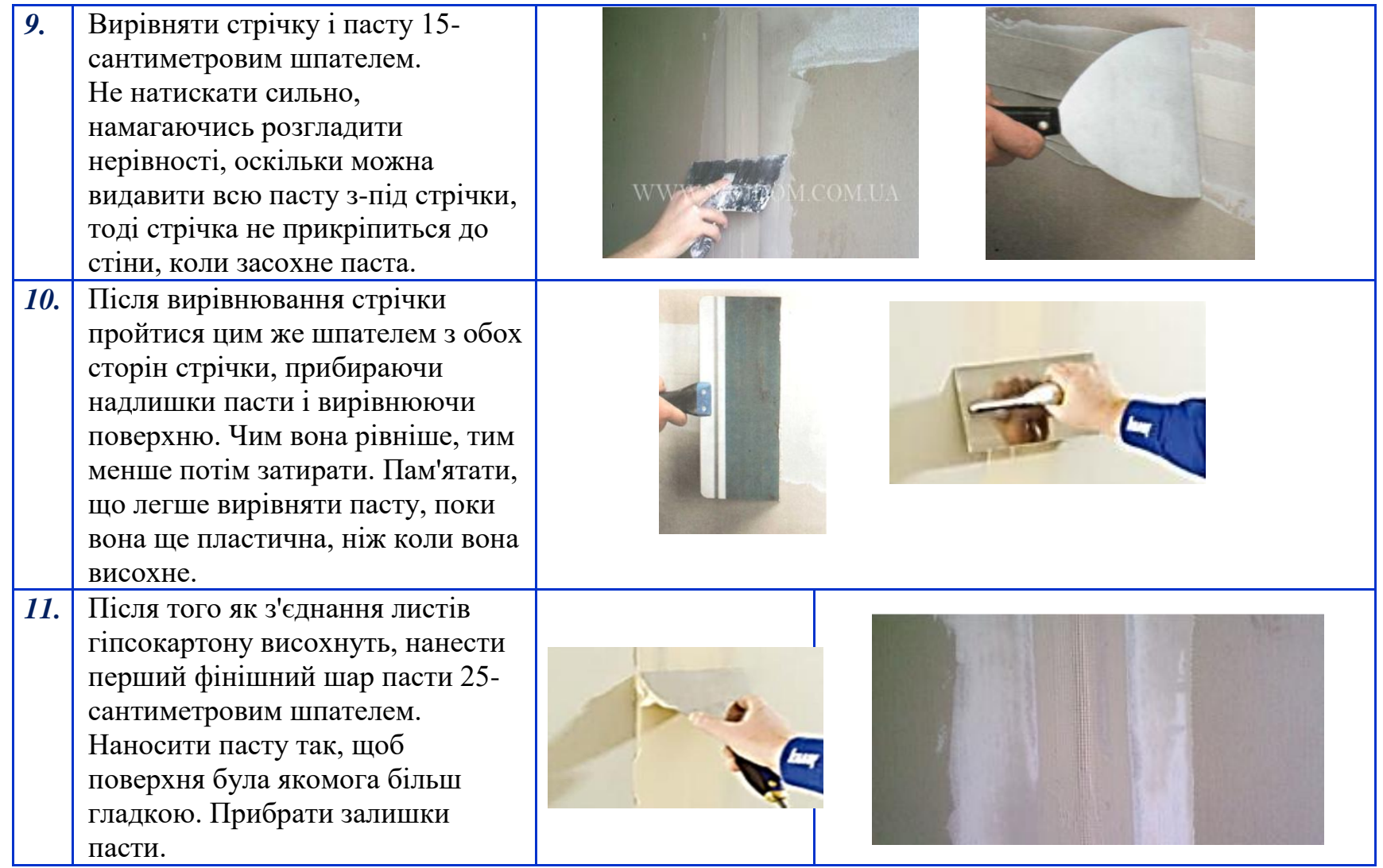

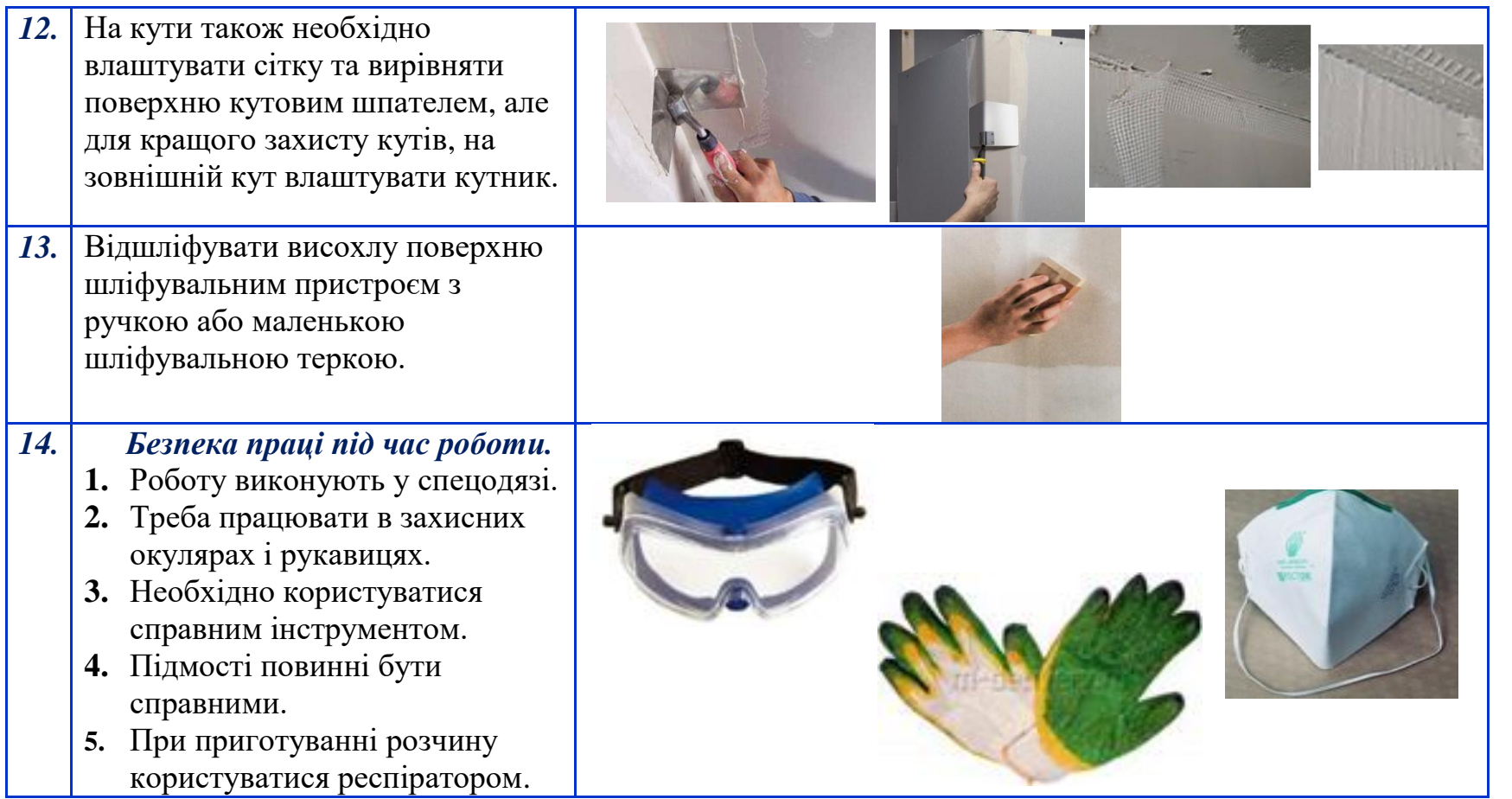

## Додаток 3

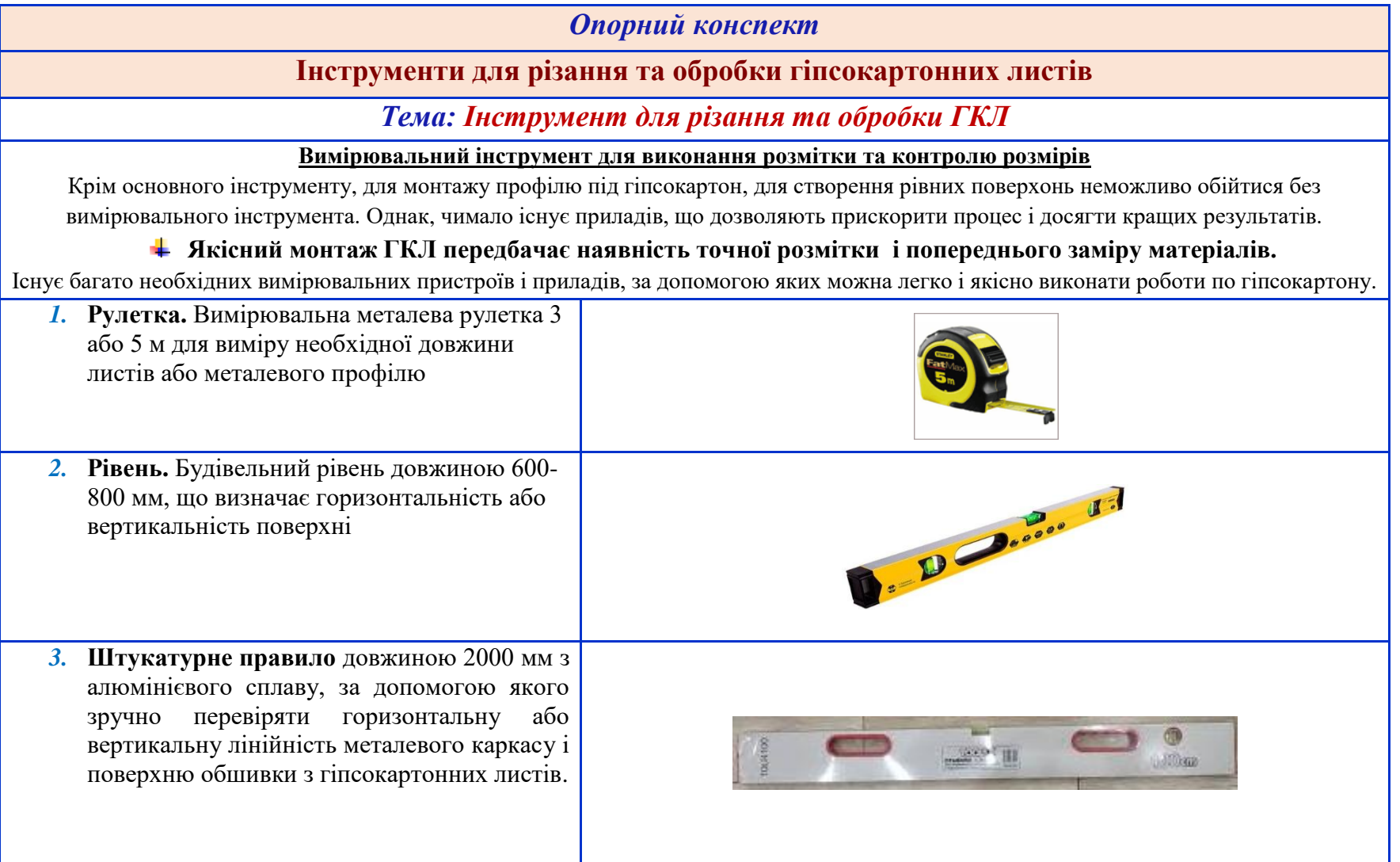

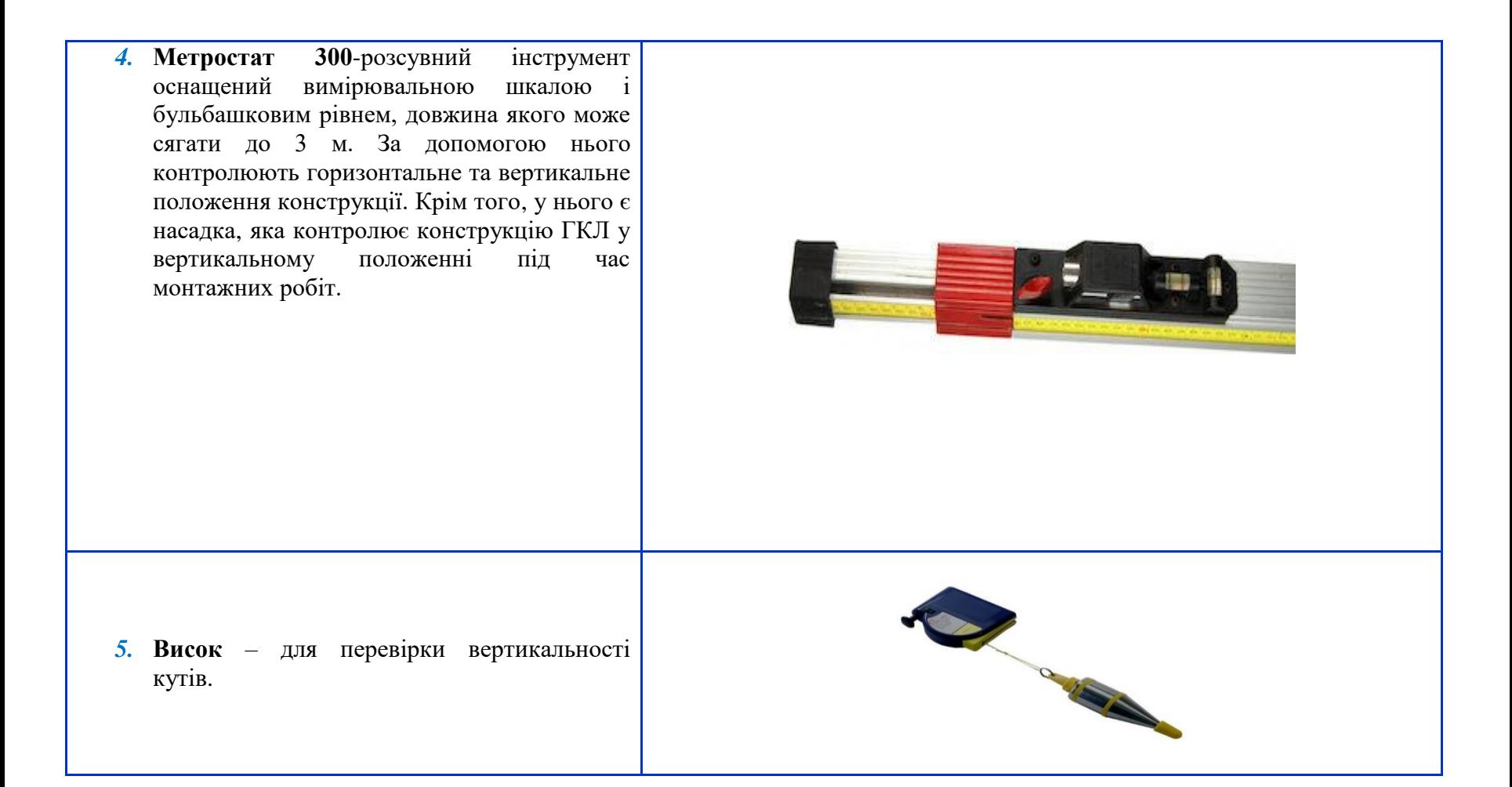

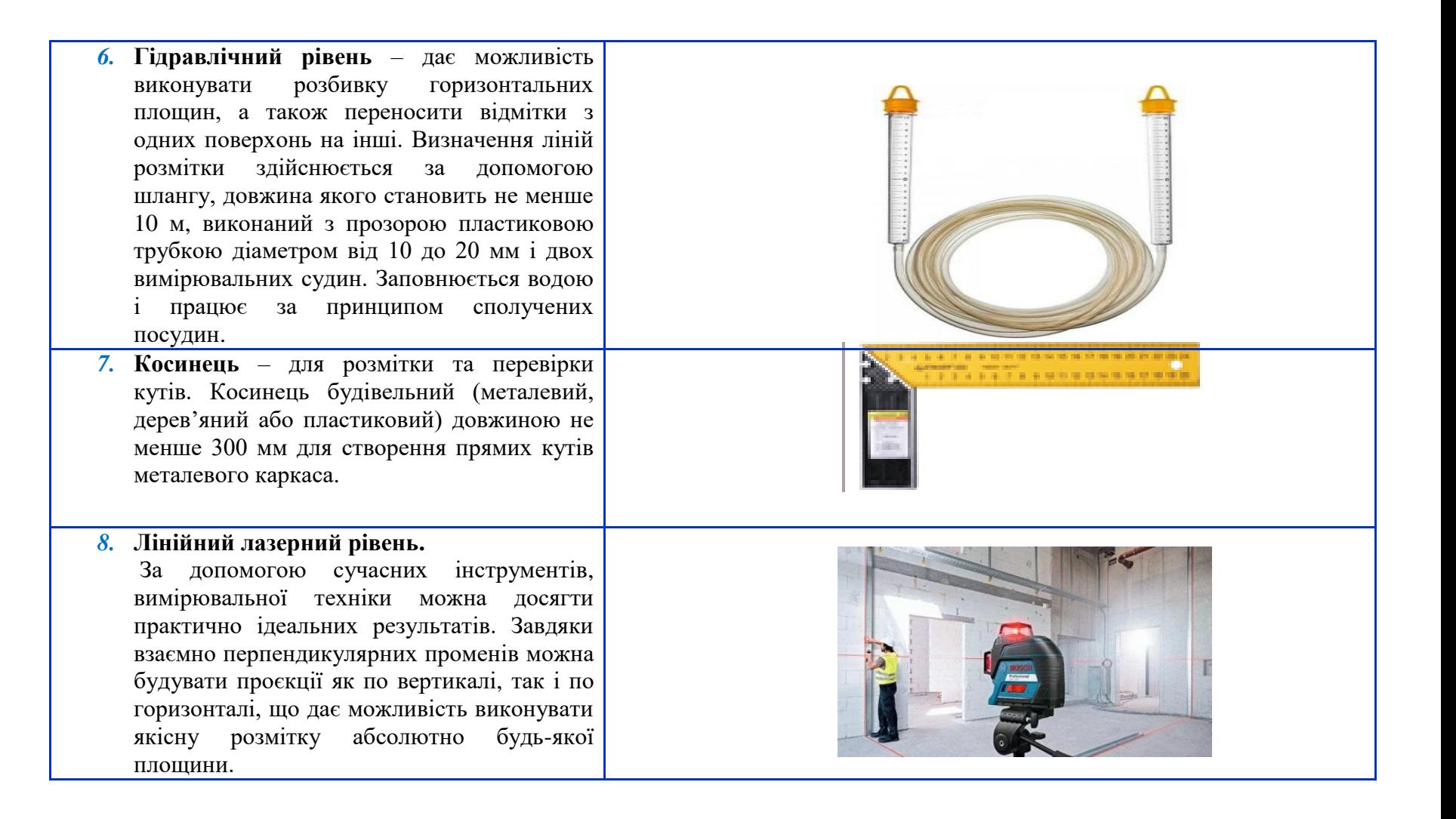

*9.* **Лазерний ротаційний рівень** – працює в різних режимах, дозволяє задати вертикальні, горизонтальні та похилі площини. Лазерний промінь обертається навколо своєї осі на 360<sup>0</sup>, зручно використовувати у великих приміщеннях.

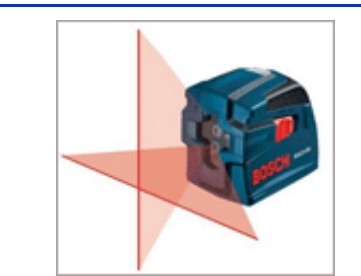

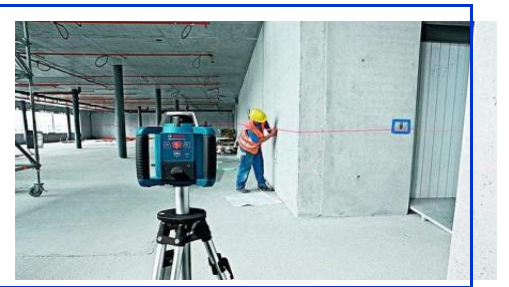

#### **Інструменти необхідні для різання і обробки ГКЛ**

#### *10.* **Ножі для різання ГКЛ.**

Спеціальний будівельний ніж з металевими змінними лезами слугує для нарізки ГКЛ; довгими і тонкими лезами відмінно зручно різати і зачищати кромки картону.

- *11.* **Різак вузький** для відрізання від листа смугу не більшу 120 мм. Має два диски, а тому одночасно розрізає з двох сторін. Деякі оснащені для зручності рукояткою.
- *12.* **Зубчастий різак** для різання гіпсокартону.

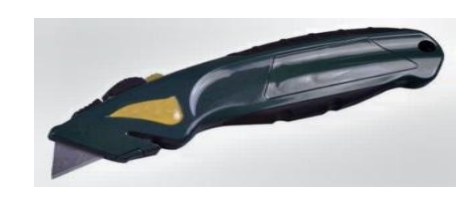

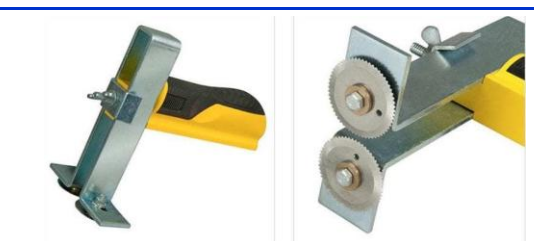

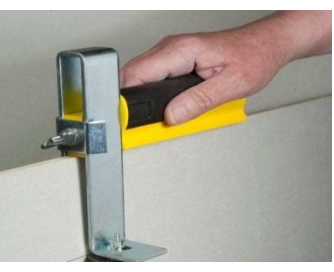

- *13.* **Різак широкий**. Допустима ширина смуг до 630 мм.
- *14.* **Пилка.** Обробку і нарізку гіпсокартонних листів потрібно проводити з точністю і акуратністю.

Забезпечити кращий результат при витраті мінімальних зусиль допоможе спеціальний інструмент для роботи з гіпсокартоном – **пилка.**

- *15.* Як відомо, гіпсокартонні листи застосовуються не тільки для створення прямолінійних поверхонь. Для випилювання декоративних елементів і круглих отворів використовується **електричний лобзик.** Такий інструмент буде необхідний при влаштуванні багаторівневих підвісних стель, арочних конструкцій і криволінійних декоративних накладних елементів.
- *16.* **Рубанок обдирний** різновид рашпіля, для обробки країв обрізаних листів.

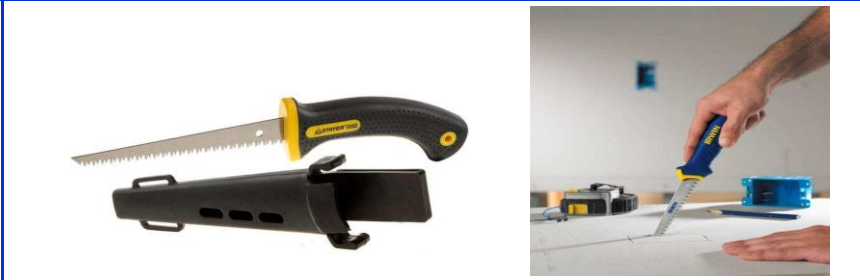

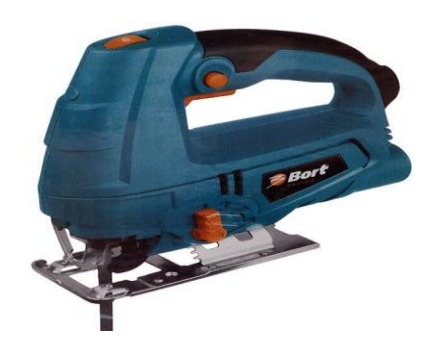

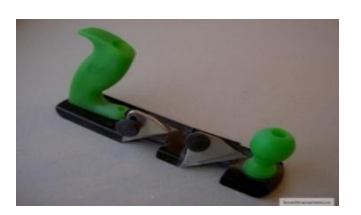

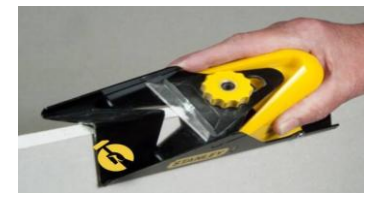

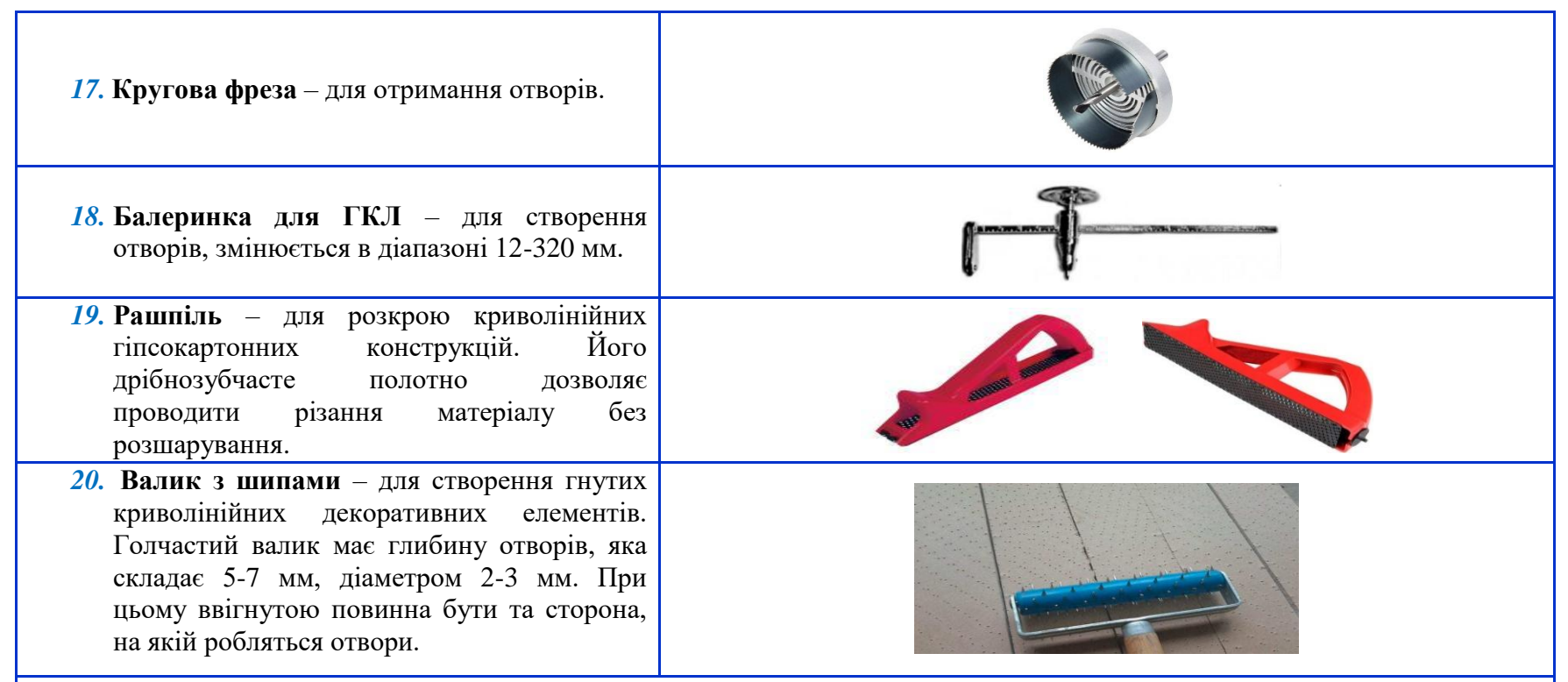

#### *Безпека праці*

Ручний інструмент повинен бути справний і відповідати характеру робіт. Дерев'яні ручки інструменту виготовляються з деревини твердих порід, припустима вологість якої не більше 12 %. Вони повинні бути добре оброблені, прошліфовані й міцно з'єднані з інструментом. Робочі частини інструмента повинні бути корозійностійкими й не вступати в хімічну реакцію з інструментами, які використовуються в роботі.

Під час роботи з ручним електроінструментом необхідно виконувати вимоги безпеки праці:

- до початку робіт упорядкувати спецодяг, оглянути електроінструмент;
- у процесі роботи стежити за станом кабелю й проводів, не допускати їх скручування й перегрівання електродвигуна;
- при роботі в місцях з підвищеною вологістю обов'язкове застосування гумових рукавичок і чобіт (напруга не більше 36 В);
- не працювати з механічним інструментом із приставних драбин.

# Додаток 4 *ВІДГАДАЙ КРОСВОРД*

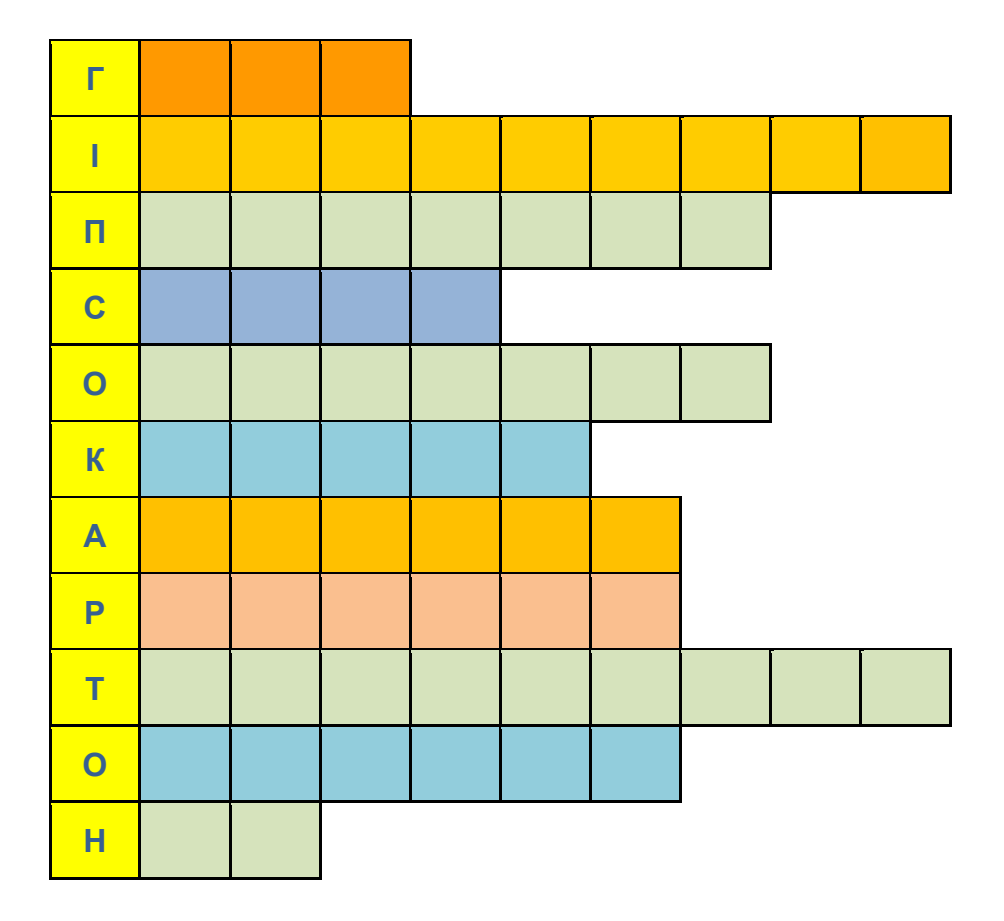

## **Відповіді**

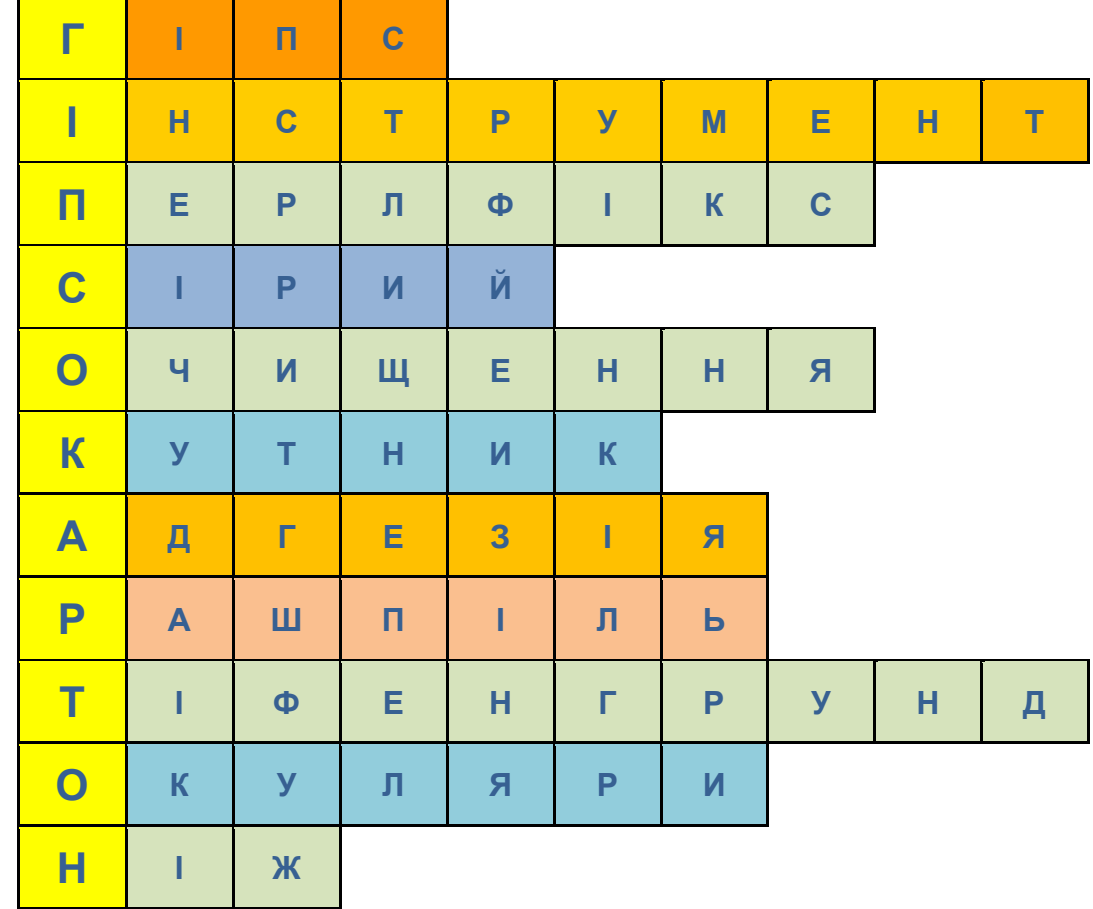

## **СПИСОК ВИКОРИСТАНИХ ДЖЕРЕЛ**

1. Садкіна В.І. 101 цікава педагогічна ідея. Як зробити урок: Серія , Золота педагогічна колекція". – Х.: Вид. група, Основа", 2011. – 88 с.

2. Посібник дистанційного навчання. – URL:

[https://lib.iitta.gov.ua/713159/1/%D0%9F%D0%BE%D1%81%D1%96%](https://lib.iitta.gov.ua/713159/1/%D0%9F%D0%BE%D1%81%D1%96%D0%B1%D0%BD%D0%B8%D0%BA_%D0%A2%D0%B5%D1%85%D0%BD%D0%BE%D0%BB%D0%BE%D0%B3%D1%96%D1%97%20%D0%B4%D0%B8%D1%81%D1%82%D0%B0%D0%BD%D1%86%D1%96%D0%B9%D0%BD%D0%BE%D0%B3%D0%BE%20%D0%BF%D1%80%D0%BE%D1%84.%D0%BD%D0%B0%D0%B2%D1%87..pdf) [D0%B1%D0%BD%D0%B8%D0%BA\\_%D0%A2%D0%B5%D1%85%D0%](https://lib.iitta.gov.ua/713159/1/%D0%9F%D0%BE%D1%81%D1%96%D0%B1%D0%BD%D0%B8%D0%BA_%D0%A2%D0%B5%D1%85%D0%BD%D0%BE%D0%BB%D0%BE%D0%B3%D1%96%D1%97%20%D0%B4%D0%B8%D1%81%D1%82%D0%B0%D0%BD%D1%86%D1%96%D0%B9%D0%BD%D0%BE%D0%B3%D0%BE%20%D0%BF%D1%80%D0%BE%D1%84.%D0%BD%D0%B0%D0%B2%D1%87..pdf) [BD%D0%BE%D0%BB%D0%BE%D0%B3%D1%96%D1%97%20%D0%B4](https://lib.iitta.gov.ua/713159/1/%D0%9F%D0%BE%D1%81%D1%96%D0%B1%D0%BD%D0%B8%D0%BA_%D0%A2%D0%B5%D1%85%D0%BD%D0%BE%D0%BB%D0%BE%D0%B3%D1%96%D1%97%20%D0%B4%D0%B8%D1%81%D1%82%D0%B0%D0%BD%D1%86%D1%96%D0%B9%D0%BD%D0%BE%D0%B3%D0%BE%20%D0%BF%D1%80%D0%BE%D1%84.%D0%BD%D0%B0%D0%B2%D1%87..pdf) [%D0%B8%D1%81%D1%82%D0%B0%D0%BD%D1%86%D1%96%D0%B](https://lib.iitta.gov.ua/713159/1/%D0%9F%D0%BE%D1%81%D1%96%D0%B1%D0%BD%D0%B8%D0%BA_%D0%A2%D0%B5%D1%85%D0%BD%D0%BE%D0%BB%D0%BE%D0%B3%D1%96%D1%97%20%D0%B4%D0%B8%D1%81%D1%82%D0%B0%D0%BD%D1%86%D1%96%D0%B9%D0%BD%D0%BE%D0%B3%D0%BE%20%D0%BF%D1%80%D0%BE%D1%84.%D0%BD%D0%B0%D0%B2%D1%87..pdf) [9%D0%BD%D0%BE%D0%B3%D0%BE%20%D0%BF%D1%80%D0%BE](https://lib.iitta.gov.ua/713159/1/%D0%9F%D0%BE%D1%81%D1%96%D0%B1%D0%BD%D0%B8%D0%BA_%D0%A2%D0%B5%D1%85%D0%BD%D0%BE%D0%BB%D0%BE%D0%B3%D1%96%D1%97%20%D0%B4%D0%B8%D1%81%D1%82%D0%B0%D0%BD%D1%86%D1%96%D0%B9%D0%BD%D0%BE%D0%B3%D0%BE%20%D0%BF%D1%80%D0%BE%D1%84.%D0%BD%D0%B0%D0%B2%D1%87..pdf) [%D1%84.%D0%BD%D0%B0%D0%B2%D1%87..pdf](https://lib.iitta.gov.ua/713159/1/%D0%9F%D0%BE%D1%81%D1%96%D0%B1%D0%BD%D0%B8%D0%BA_%D0%A2%D0%B5%D1%85%D0%BD%D0%BE%D0%BB%D0%BE%D0%B3%D1%96%D1%97%20%D0%B4%D0%B8%D1%81%D1%82%D0%B0%D0%BD%D1%86%D1%96%D0%B9%D0%BD%D0%BE%D0%B3%D0%BE%20%D0%BF%D1%80%D0%BE%D1%84.%D0%BD%D0%B0%D0%B2%D1%87..pdf)

3. Ягупов В.В. Педагогіка: Навчальний посібник. – К.: Либідь, 2002. – 506 с.

- 4. [https://padlet.com](https://padlet.com/)
- 5. [https://wordwall](https://wordwall/)
- 6. [https://www.purposegames.com](https://www.purposegames.com/)
- 7. [https://www.liveworksheets.com](https://www.liveworksheets.com/)
- 8. [https://edpuzzle.com](https://edpuzzle.com/)
- 9.<https://forms.gle/yefuwTvosnxvfAY77>
- 10. [https://onlinetestpad.com](https://onlinetestpad.com/)

## ДЛЯ НОТАТОК

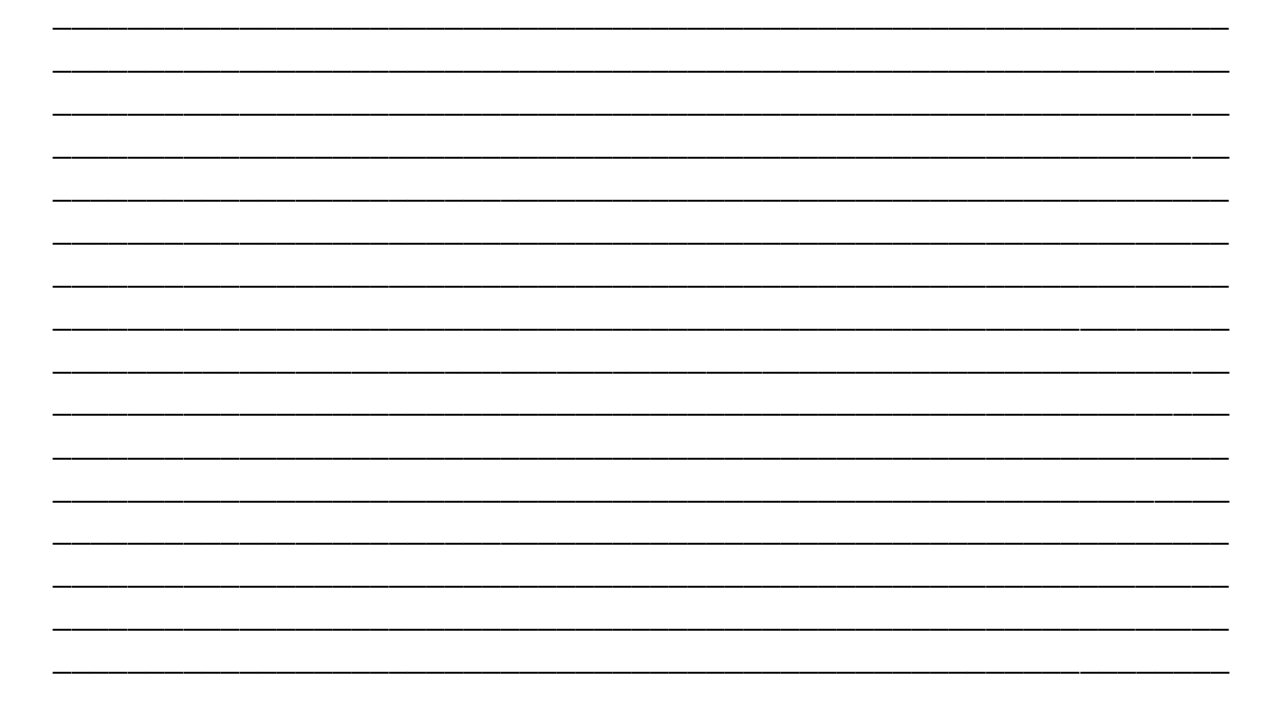

# **СУЧАСНИЙ ІНСТРУМЕНТАРІЙ РЕАЛІЗАЦІЇ КОМПЕТЕНТНІСНОГО ПІДХОДУ ПРИ ПІДГОТОВЦІ КВАЛІФІКОВАНИХ РОБІТНИКІВ БУДІВЕЛЬНОЇ ГАЛУЗІ**

*(З досвіду роботи Наталії КОХАНЕВИЧ, викладача ДПТНЗ «Харківське вище професійне училище будівництва»)*

**Головний редактор:** Тетяна Русланова **Літературний редактор:** Ольга Горєнкова **Коректор:** Ольга Горєнкова **Комп'ютерна верстка:** Олена Яковенко **Дизайн обкладинки:** Олена Діденко

Науково-методичний центр професійно-технічної освіти у Харківській області 61121 м.Харків, вул.Владислава Зубенка, 37, 4 поверх Тел.: (0572) 64-68-60

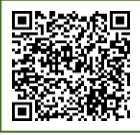

E-mail: [pr.nmc@ptukh.org.ua](mailto:pr.nmc@ptukh.org.ua)

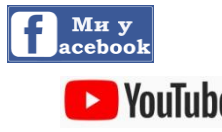

<https://www.facebook.com/groups/162399237723984/>

**Multube** <https://www.youtube.com/channel/UCdcfmCAExXxFMNdAVpttCNg>

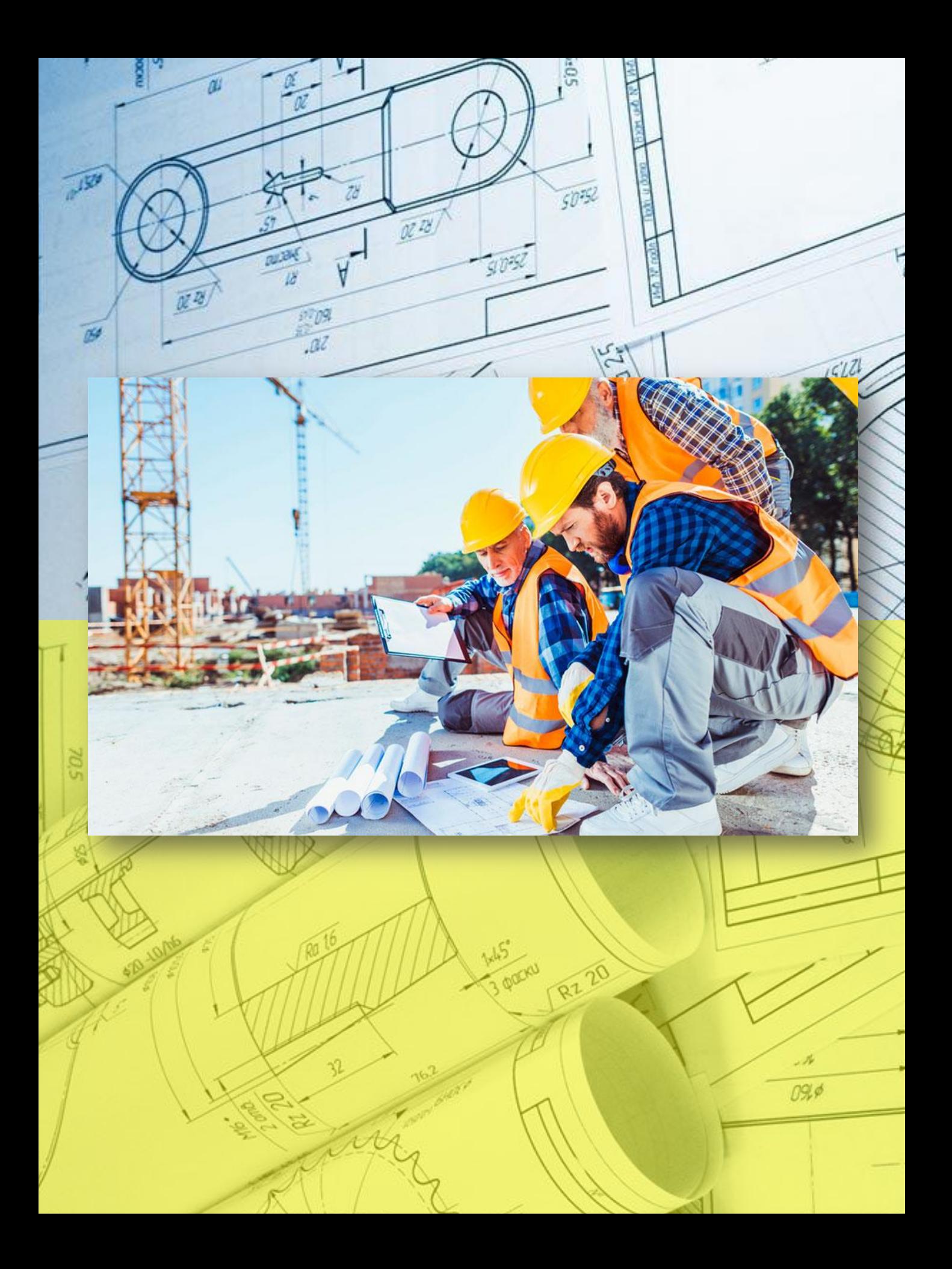